# SIRUBA

使用說明書 INSTRUCTIONS BOOK

BT430A/438A/530A/630A

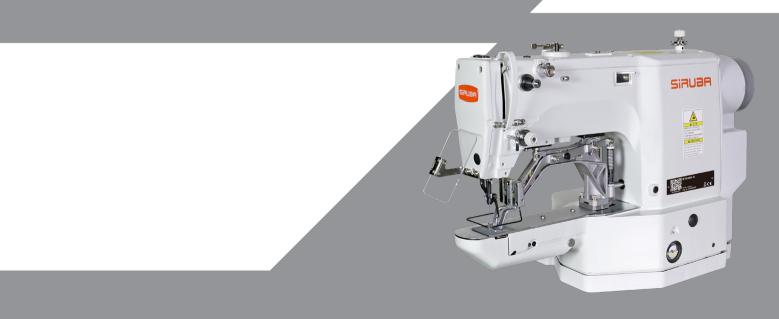

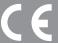

新一代智能花样机 安全注意事项

# **Foreword**

Welcome to use our special sewing machine control system.

Please read this operating manual carefully to ensure proper operation and use of special sewing machines, Please follow the instructions in this manual. Otherwise, the company will not be liable for any losses caused by illegal operation.

In addition, keep this user manual in a safe place for easy access.

In the event of failure, repairs must be performed by a technician or professional designated by the company.

# **Safety Precautions**

#### 1. Signs and meanings of safe operation

The safety signs used in this instruction manual and the product are designed to allow you to use the product correctly and safely to prevent injury to you and others. The pattern and meaning of the logo are as follows::

| ▲ 危险       | If you ignore this mark and perform the wrong operation, it may result in serious  |
|------------|------------------------------------------------------------------------------------|
|            | injury or death.                                                                   |
| ▲ 注意       | If you ignore this mark and perform the wrong operation, it may result in personal |
| # 注思       | injury and equipment damage.                                                       |
| A          | This symbol indicates "should be noted". The pattern in the triangle indicates     |
| <u>₹</u>   | what must be noted. (For example, the pattern on the left indicates: "Beware of    |
|            | injury")                                                                           |
| $\Diamond$ | This symbol means "prohibited"                                                     |
|            | This symbol indicates "must". The pattern in the circle indicates what must be     |
|            | done. (For example, the pattern on the left indicates "must be grounded")          |

#### 2. Safety precautions

|          | ▲ 危险                                                                                             |  |  |  |  |  |  |
|----------|--------------------------------------------------------------------------------------------------|--|--|--|--|--|--|
| <b>A</b> | When opening the control box, turn off the power switch and unplug the power                     |  |  |  |  |  |  |
| <u></u>  | plug from the outlet. Wait at least 5 minutes before opening the control box                     |  |  |  |  |  |  |
| 70 701   | cover. Touching an area with a high voltage can cause personal injury.                           |  |  |  |  |  |  |
|          | ▲ 注意                                                                                             |  |  |  |  |  |  |
|          | Using environment                                                                                |  |  |  |  |  |  |
|          | Avoid using the sewing machine near strong electrical interference sources such                  |  |  |  |  |  |  |
| U        | as high frequency welders.                                                                       |  |  |  |  |  |  |
|          | Strong electrical interference sources may affect the normal operation of the                    |  |  |  |  |  |  |
|          | sewing machine.                                                                                  |  |  |  |  |  |  |
| Ω        | The fluctuation of the power supply voltage should be used within $\pm$ 20% of the               |  |  |  |  |  |  |
| U        | rated voltage.                                                                                   |  |  |  |  |  |  |
|          | Large fluctuations in voltage can affect the normal operation of the sewing                      |  |  |  |  |  |  |
|          | machine and require a voltage regulator.                                                         |  |  |  |  |  |  |
| Ω        | The ambient temperature should be used in the range of 5 $^{\circ}$ C $^{\sim}$ 35 $^{\circ}$ C. |  |  |  |  |  |  |
| U        | Low temperatures or high temperatures can affect the normal operation of the                     |  |  |  |  |  |  |
|          | sewing machine.                                                                                  |  |  |  |  |  |  |

新一代智能花样机 概要说明

|   | The relative humidity should be in the range of 45% to 85%, and the device      |
|---|---------------------------------------------------------------------------------|
| U | should not be used in the environment where condensation does not form. Dry,    |
|   | wet or dew condensation can affect the proper operation of the sewing machine.  |
|   | The compressed air supply should be greater than the total gas consumption      |
| V | required by the sewing machine. The insufficient supply of compressed air will  |
|   | lead to abnormal operation of the sewing machine.                               |
| Ω | In case of lightning storm, turn off the power switch and unplug the power plug |
| U | from the socket. Lightning may affect the correct operation of sewing machines. |
|   | install                                                                         |
|   | Please let the trained technician install the sewing machine.                   |
| S |                                                                                 |
|   | Please do not connect to the power supply until the installation is complete.   |
| S | If you press the start switch by mistake, the sewing machine will cause injury. |
|   |                                                                                 |

| A           | When the sewing machine head falls or rises, please operate with both hands.                           |
|-------------|----------------------------------------------------------------------------------------------------|
| 7-7         | Don't press the sewing machine hard.                                                                   |
|             | If the sewing machine is out of balance, the slippage of the sewing machine to                         |
|             | the ground will cause injury or damage to the machine.                                                 |
|             | It must be ground.                                                                                     |
| 8           | The ground wire is not firm, which is the cause of electric shock or wrong action.                     |
|             | All cables should be fixed at least outside the 25mm of the movable parts. In                          |
| •           | addition, do not bend too much or fasten it too tightly with pins. The risk of fire or electric shock. |
| 0           | Please install the safety case on the machine head.                                                    |
|             | sewing                                                                                                 |
| $\bigcirc$  | This sewing machine is limited to personnel trained in safe operation.                                 |
| $\bigcirc$  | This sewing machine cannot be used for any purpose other than sewing.                                  |
| Ω           | Protective glasses must be worn when using sewing machines.                                            |
| U           | If you do not wear protective glasses, the broken part of the needle may pop into                      |
|             | the eye and cause injury when the needle is broken.                                                    |
| $\wedge$    | Please cut off the power supply immediately when the following conditions occur.                       |
| <b>₹</b>    | Otherwise, when the switch is pressed by mistake, it will cause injury.                                |
|             | 1. When the needle is pierced, 2. 2. When changing the needle, 3. When the                             |
|             | sewing machine is not in use or when a person leaves the sewing machine                                |
| $\wedge$    | Do not touch any moving parts or lean them against them during sewing, as this                         |
| <u>/</u> ♣\ | can cause injury or damage to the sewing machine.                                                      |
| Ω           | If there is a mistake in the operation of the sewing machine, or if you hear                           |
| U           | abnormal noise or smell abnormal smell, you should immediately turn off the                            |
|             | power supply. Then contact the purchase store or trained technician.                                   |
| Ω           | If the sewing machine fails, please contact the purchasing store or trained                            |
| U           | technician.                                                                                            |
|             | Maintenance and inspection                                                                             |
| $\bigcirc$  | Only trained technicians can repair, maintain and inspect sewing machines.                             |
| Λ           | Please contact the professionals of electronic control manufacturer in time for                        |
| V           | electrical repair, maintenance and inspection.                                                         |
| $\wedge$    | Turn off the power and unplug the power when the following occurs. Otherwise,                          |
| <b>/</b> €  | when the switch is pressed by mistake, it will cause injury.                                           |
|             | 1. Inspection, adjustment and maintenance 2. Replacement of vulnerable parts                           |
|             | such as needles, cutters, etc.                                                                         |
| $\wedge$    | Before checking, adjusting, and repairing any pneumatic equipment, please                              |
| <b>/⊕</b> \ | disconnect the gas source and wait for the gauge pointer to drop to "0".                               |
| Λ           | Be careful to follow all safety considerations when you have to connect the power                      |
| <b>△</b>    | switch and the gas source switch to adjust.                                                            |
| L           | ,                                                                                                    |

新一代智能花样机 概要说明

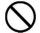

Damage to sewing machine caused by unauthorized modification of sewing machine is not covered by warranty.

# Catalogue

| 1 Summary description               |              |
|-------------------------------------|--------------|
| 1.1 summary                         |              |
| 1.2 Technical parameter table       | 1            |
| 1.3List of sewing patterns(430F)    | 2            |
| 1.4 List of sewing patterns(438F    | )8           |
| 1.5 Sewing pattern list (0806)      | 11           |
| 1.6 Matters needing attention in    | n safe use16 |
| 1.7 Precautions for use             |              |
| 1.8 Standardization                 | 21           |
| 1.9 Mode of operation               | 21           |
| 2 Instructions                      |              |
| 2.1 Universal button                |              |
| 2.2 Basic operation                 |              |
| 2.3 Ordinary pattern operation      | 24           |
| 2.4 Pattern registration            |              |
| 2.5 Pattern naming                  |              |
| 2.6 Winding                         |              |
| 2.7 Threading                       |              |
| 2.8 Pattern selection               | 30           |
| 2.9 Sewing data setting             |              |
| 2.10 P pattern registration         |              |
| 2.11 Trial operation                |              |
| 2.12 Counter operation              |              |
| 2.13 Adjust the stitching point o   | peration40   |
| 2.14 Emergency stop                 | 40           |
| 3 Fast (P) pattern operation        | 41           |
| 3.1 P pattern data input            | 41           |
| 3.2 P Pattern Editing               | 43           |
| 3.3 P Pattern paste                 | 44           |
| 3.4 P Pattern sewing                | 45           |
| 4 Combination (C) pattern operation | 47           |
| 4.1 C Pattern data input            |              |
| 4.2 C pattern editing               | 49           |
| 4.3 C pattern selection             |              |
| 4.4 C pattern sewing                |              |
| 5 Pattern editing                   | 54           |
| 5.1 Enter the pattern editing mo    | ode54        |
| 5.2 Pattern Edition                 |              |
| 5.3 Pattern modification            |              |
| 5.4 Exit pattern editing mode       |              |
| 6 Information function              | 66           |

| 6.1 View version information         | 66 |
|--------------------------------------|----|
| 7 Communication function             | 67 |
| 7.1 About data that can be processed | 67 |
| 7.2 Pattern transmission             | 67 |
| 8 Mode and parameter settings        | 72 |
| 8.1 Mode switching                   | 72 |
| 8.2 Test                             |    |
| 8.3 parameter settings               | 77 |
| 8.4 Accessibility                    |    |
| 8.5 counter                          |    |
| 8.6 Regarding                        | 89 |
| 9. Appendix 1 Error Table            |    |

新一代智能花样机 概要说明

# 1 Summary description

#### 1.1 summary

This series of industrial sewing machine computer control system, spindle motor with the world advanced level of AC servo control technology to drive, with the characteristics of large torque, high efficiency, stable speed and low noise. The diversified design of the operation panel can meet the matching requirements of different customers; the system adopts German structure design, the installation and maintenance are convenient and fast, and the system control software can be upgraded through remote communication to facilitate users to continuously improve the performance of the product.

#### 1.2 Technical parameter table

|                       | 430F Direct driving computer flat                                  | 438F Direct driving computer flat     |  |  |  |  |
|-----------------------|--------------------------------------------------------------------|---------------------------------------|--|--|--|--|
|                       | seam knotting machine                                              | seam nail fastening machine           |  |  |  |  |
| Trace form            | Single needl                                                       | e flat seam                           |  |  |  |  |
| Maximum sewing        | 3,200 sti/min                                                      | 2,700 sti/min                         |  |  |  |  |
| speed                 |                                                                    |                                       |  |  |  |  |
| Size(X $\times$ Y)    | maximum 40 $	imes$ 30 mm                                           | maximum 6.4 $	imes$ 6.4 mm            |  |  |  |  |
| Size of sewing button |                                                                    | Button outer diameter 8~30mm(※        |  |  |  |  |
|                       |                                                                    | 1)                                    |  |  |  |  |
| Delivery drive mode   | Y- $\theta$ Intermittent feedi                                     | ng (pulse motor drive)                |  |  |  |  |
| Needle gage           | 0.05~12.7mm                                                        | 0.05~6.4mm                            |  |  |  |  |
| Number of needles     | Please refer to the Sewing pattern list                            | for the number of sewing stitches you |  |  |  |  |
|                       | have er                                                            | ntered.                               |  |  |  |  |
| Maximum number of     | About 5000 needles (pattern 1)                                     |                                       |  |  |  |  |
| needles               |                                                                    |                                       |  |  |  |  |
| Lifting foot drive    | Pulse motor drive                                                  |                                       |  |  |  |  |
| mode                  |                                                                    |                                       |  |  |  |  |
| Pressure foot lift    | maximum 17mm                                                       | maximum 13mm                          |  |  |  |  |
| button clip rise      |                                                                    |                                       |  |  |  |  |
| amount                |                                                                    |                                       |  |  |  |  |
| Shuttle hook used     | Standard semi-rotating shuttle                                     | Standard semi-rotating shuttle        |  |  |  |  |
|                       | (double spinning shuttle sold                                      |                                       |  |  |  |  |
|                       | separately)                                                        |                                       |  |  |  |  |
| Digital tensioner     | standard                                                           | facility                              |  |  |  |  |
| Wire sweeper          | standard                                                           | l facility                            |  |  |  |  |
| Tangent device        | standard facility                                                  |                                       |  |  |  |  |
| Trapper               | Specifications: options                                            | option                                |  |  |  |  |
| Data storage mode     | Quick erase memory (any sewing pattern can be added to the U disk) |                                       |  |  |  |  |
| Data carrier          | U disk (                                                           |                                       |  |  |  |  |
| Number of cyclic      | Up to 30 registrations (u                                          | up to 50 steps per step)              |  |  |  |  |
| programs              |                                                                    |                                       |  |  |  |  |

| Number | of | stored | 89 sewing patterns have been set                                           | 64 sewing patterns have been set   |  |  |  |  |
|--------|----|--------|----------------------------------------------------------------------------|------------------------------------|--|--|--|--|
| data   |    |        | (up to 799 additional sewing pattern types. The total number of additional |                                    |  |  |  |  |
|        |    |        | needles is 500000.) (≤ 3)                                                  |                                    |  |  |  |  |
| Motor  |    |        | AC servo mo                                                                | otor 550W                          |  |  |  |  |
| Weight |    |        | Head: about 57 kg, operating par                                           | nel: about 0.4kg control box: 9kg  |  |  |  |  |
| Power  |    |        | Single phase 220 V, 3 phase 380 V (                                        | for three phase 380 V, need to use |  |  |  |  |
|        |    |        | transformer.)2                                                             | 502B 2278 B                        |  |  |  |  |

 $<sup>\</sup>times$  1When the outer diameter is above 20mm, please use the optional button clip assembly B (S03634 / 101) $_{\circ}$ 

#### 1.3List of sewing patterns(430F).

The sewing patterns shown below are pre-set and can be selected according to the specifications. (As long as it can be confirmed that it is within the working range of the presser foot and the feed plate, you can choose to use any sewing pattern.)

Use a presser foot and a feed plate that meet the requirements of various sewing patterns.

The length of sewing when the size is 100% scaling.

 $<sup>\</sup>frak{2}$  There is no guarantee of operational problems caused by the use of any media  $\frak{3}$ 

 $<sup>\</sup>divideontimes$  3 The number and number of stitches that can be recorded will depend on the number of needles per sewing pattern.  $_{\circ}$ 

新一代智能花样机 概要说明

| E1.77 #1:44 |                                                    | 522200 | 문士       | 寸 (mm)     |     | Total State of State of State |      | 尺寸 (mm)  |            |
|-------------|----------------------------------------------------|--------|----------|------------|-----|----------------------------------------------------------------------------------------------------|------|----------|------------|
| 号码          | 花样                                                 | 针数     | 长度       | 宽度         | 号码  | 花样                                                                                                    | 针数 - | 长度       | 宽度         |
| 1           | \$ <del>\\\\\\\\</del> \$                          | 42     | 16       | 2          | 65  | \$ <del>***********</del> \$                                                                                                    | 43   | 16       | 2          |
| 4           | \$ <del>\\\\</del> \                               | 31     | 16       | 2          | 66  | \$ <del>****</del> *                                                                                                    | 32   | 16       | 2          |
| 5           | **************************************             | 29     | 10       | 2          | 67  | **************************************                                                                                                    | 30   | 10       | 2          |
| 8           | \$ <del>\\\\</del> \                               | 21     | 7        | 2          | 68  | <b>%</b>                                                                                                    | 22   | 7        | 2          |
| 13          | **************************************             | 35     | 10       | 2          | 69  |                                                                                                    | 36   | 10       | 2          |
| 15          | P.W. W. W. W. W. W. W. W. W. W. W. W. W.           | 42     | 10       | 2          | 70  | 7 <del>7.7.4.7.7.</del> 7                                                                                                    | 43   | 10       | 2          |
| 20          | MANAN M                                            | 28     | 7        | 2          | 71  | M <del>WW</del>                                                                                                    | 29   | 7        | 2          |
| 21          | M.H.H.M                                            | 35     | 7        | 2          | 72  | N <del>imini</del> n                                                                                                    | 36   | 7        | 2          |
| 64          | \$ <del>\\\\</del> \                               | 30     | 16       | 2          | 89  | 1                                                                                                    | 90   | 24       | 3          |
|             |                                                    |        | 适用       | 于厚重的       | 的布料 | (-05)                                                                                                    |      |          |            |
| 号码          | 花样                                                 | 针数     | 尺寸<br>长度 | (mm)<br>宽度 | 号码  | 花样                                                                                                    | 针数   | 尺寸<br>长度 | (mm)<br>宽度 |
| 2           | NAAAAAAAAAAAAAAAAAAAAAAAAAAAAAAAAAAAAA             | 42     | 20       | 3          | 18  | 1/4///////////////////////////////////                                                                                                    | 56   | 24       | 3          |
| 3           | \$\ <del>\\\\\\\\\\\\\\\\\\\\\\\\\\\\\\\\\\\</del> | 35     | 20       | 3          | 19  | 7 <del>////////////////////////////////////</del>                                                                                                    | 64   | 24       | 3          |
| 6           | *\*\*\*\*\*\*\*\*\*\*\*\*\*\*\*\*\*\*\             | 30     | 16       | 3          | 62  | <b>₩₩₩₩₩₩₩</b>                                                                                                    | 42   | 20       | 3          |
| 14          | 4/ <del>\\\\\\</del>                               | 35     | 16       | 3          | 63  | */*\^\^\^\\                                                                                                    | 35   | 20       | 3          |
| 16          | 14444444444444141                                  | 43     | 16       | 3          | 78  | 1/ <del>\\\\\\\\\\\\\\\\\\\\\\\\\\\\\\\\\\\\</del>                                                                                                    | 43   | 20       | 3          |
| 17          | 1/ <del>\\\\\\\\\\\\\\\\\\\\\\\\\\\\\\\\\\\\</del> | 42     | 24       | 3          | 79  | 1/AAAAAAA                                                                                                    | 36   | 20       | 3          |

| 号码     | ## <del>  1</del>                                 | f-1 Mal. | 尺寸 (mm)     |        | 号码          | 11: 1W                 | 针数    | 尺寸 | (mm) |
|--------|---------------------------------------------------|----------|-------------|--------|-------------|------------------------|-------|----|------|
| 亏的     | 花样                                                | 针数       | 长度          | 宽度     | 万的          | 花样                     | 计数    | 长度 | 宽度   |
| 80     | 1 <del>/4/4/4/4/</del> /                          | 31       | 16          | 3      | 83          | 1 <del>/~~~~</del> 1   | 43    | 24 | 3    |
| 81     | */ <del>*/*/*/*</del> *                           | 36       | 16          | 3      | 84          | WWWWWWWW               | 57    | 24 | 3    |
| 82     | 1 <del>\\\\\\\\\\\\\\\\\\\\\\\\\\\\\\\\\\\\</del> | 44       | 16          | 3      | 85          | N                      | 65    | 24 | 3    |
|        |                                                   | 适        | 用于针织        | 布料 (-0 | <b>K</b> )和 | 女性内衣(-0F)              |       |    |      |
| 号码     | 花样                                                | 针数       | JAMES AND D | (mm)   | 号码          | 花样                     | 针数    |    | (mm) |
| 3 11 3 | 1611                                              | 71 30    | 长度          | 宽度     | 3,63        | 1011                   | 71.20 | 长度 | 宽度   |
| 7      | <b>*</b> ***********************************      | 28       | 8           | 2      | 73          |                        | 29    | 8  | 2    |
| 9      | \$\ <del>\\\</del> \$                             | 21       | 7           | 2      | 74          | \$\ <del>\^\\</del> \$ | 22    | 7  | 2    |
| 22     | <b>\$</b>                                         | 14       | 7           | 2      | 75          | <b>1</b>               | 15    | 7  | 2    |
| 31*    |                                                   | 28       | 8           | 2      | 76*         |                        | 29    | 8  | 2    |
| 32*    |                                                   | 22       | 8           | 2      | 77*         |                        | 23    | 8  | 2    |
| 33*    |                                                   | 15       | 8           | 2      |             |                        |       |    |      |

※ 始针和终结针的位置在图案的中间。

|        | 直线结  | 直线结 |    |      |    |                    |      | 垂直曲折缝 |      |  |  |  |  |
|--------|------|-----|----|------|----|--------------------|------|-------|------|--|--|--|--|
| 号码     | 花样   | 针数  | 尺寸 | (mm) | 号码 | 花样                 | 针数   | 尺寸    | (mm) |  |  |  |  |
| -7 H-3 | 161+ | 打奴  | 长度 | 宽度   | つわ | 161+               | 71 致 | 长度    | 宽度   |  |  |  |  |
| 10     |      | 21  | 10 | 0.3  | 44 | <b>***</b>         | 46   | 9     | 15   |  |  |  |  |
| 11     |      | 28  | 10 | 0.3  | 44 | <b>**</b>          | 46   |       | 15   |  |  |  |  |
| 12     |      | 28  | 20 | 0.3  |    | <b>&gt;</b>        | 70   | 9     | 25   |  |  |  |  |
| 23     |      | 35  | 25 | 0.3  | 45 | <b>***</b>         |      |       |      |  |  |  |  |
| 24     |      | 42  | 25 | 0.3  | 40 | <b>***</b>         | 10   |       |      |  |  |  |  |
| 25     |      | 45  | 25 | 0.3  |    | $\Rightarrow \leq$ |      |       |      |  |  |  |  |

|    | 垂直绵                                                                                                    | ţ  |    |      |    | 垂直直线 | <b></b> 线结 |     |      |
|----|----------------------------------------------------------------------------------------------------|----|----|------|----|------|------------|-----|------|
| 号码 | 花样                                                                                                    | 针数 | 尺寸 | (mm) | 号码 | 花样   | 针数         | 尺寸  | (mm) |
| 亏的 | 1217                                                                                                    | 打致 | 长度 | 宽度   | 与的 | 1617 | 打奴         | 长度  | 宽度   |
| 26 | WHHW                                                                                                    | 28 | 3  | 10   | 28 |      | 19         | 0.3 | 10   |
| 27 |                                                                                                    | 35 | 3  | 10   | 29 |      | 21         | 0.3 | 10   |
| 40 |                                                                                                    | 32 | 3  | 16   | 30 |      | 28         | 0.3 | 10   |
| 41 |                                                                                                    | 36 | 3  | 16   | 46 |      | 27         | 0.3 | 20   |
| 42 | William William Willia | 44 | 3  | 20   | 47 |      | 44         | 0.3 | 25   |
| 43 |                                                                                                    | 68 | 3  | 24   |    |      |            |     |      |

|               |         |       |    | 月       | 牙结 |          |    |    |      |
|---------------|---------|-------|----|---------|----|----------|----|----|------|
| □.7 <u>11</u> | 花样      | 针数    | 尺寸 | 尺寸 (mm) |    | 花样       | 针数 | 尺寸 | (mm) |
| 号码            | 1577    | F1 9X | 长度 | 宽度      | 号码 | 1617     | 扩致 | 长度 | 宽度   |
| 34            |         | 35    | 12 | 7       | 37 | MANAMANA | 57 | 7  | 12   |
| 35            |         | 58    | 12 | 7       | 38 | MARKHARA | 53 | 7  | 10   |
| 36            | WHARMAN | 57    | 7  | 12      | 39 |          | 53 | 7  | 10   |

|    | X                  | 形结    |         |     |     | 交叉结  |       |    |      |
|----|--------------------|-------|---------|-----|-----|------|-------|----|------|
| 早加 | · 码 花样             | 针数    | 尺寸 (mm) |     | 号码  | 花样   | 针数-   | 尺寸 | (mm) |
| 与阿 | 161+               | 11 女人 | 长度      | 宽度  | 519 | 161+ | 11 女人 | 长度 | 宽度   |
| 48 | HANNING THE STREET | 70    | 10      | 10  | 50  |      | 84    | 16 | 16   |
| 49 |                    | 93    | 9.6     | 9.6 | 51  |      | 105   | 30 | 26   |

新一代智能花样机 概要说明

|        |                                        |          |          | L升         | /结      |          |           |      |      |
|--------|----------------------------------------|----------|----------|------------|---------|----------|-----------|------|------|
| El 277 | Avt +11-                               | £ 1 sk1. | 尺寸       |            |         | -11- 124 | In 1 Mal. | 尺寸   | (mm) |
| 号码     | 花样                                     | 针数       | 长度       | 宽度         | 号码      | 花样       | 针数        | 长度   | 宽度   |
| 52     | ###################################### | 60       | 11.3     | 11.2       | 53      |          | 60        | 11.3 | 11.2 |
| 54     |                                        | 78       | 15.3     | 15.2       | 55      |          | 78        | 15.3 | 15.2 |
|        |                                        |          |          | 菊升         | <b></b> |          |           |      |      |
| 号码     | 花样                                     | 针数       | 尺寸       | (mm)       | 号码      | 花样       | 针数        | 尺寸   | (mm) |
| 7714-3 | 16.1+                                  | VI XX    | 长度       | 宽度         | 7 11-3  | 161+     | 11 30     | 长度   | 宽度   |
| 56     |                                        | 106      | 9        | 9          | 59      |          | 104       | 10   | 10   |
| 57     |                                        | 116      | 9        | 9          | 60      |          | 114       | 10   | 10   |
| 58     |                                        | 127      | 9        | 9          | 61      |          | 124       | 10   | 10   |
|        | 圆眼钮                                    | 孔        |          |            |         |          |           |      |      |
| 号码     | 花样                                     | 针数       | 尺寸<br>长度 | (mm)<br>宽度 |         |          |           |      |      |
| 86     |                                        | 21       | 6        | 2          |         |          |           |      |      |
| 87     |                                        | 28       | 6        | 2          |         |          |           |      |      |
| 88     |                                        | 35       | 6        | 2          |         |          |           |      |      |

如果想缝纫标准花样以外的其他缝纫花样,可以使用 PS-300B 创建原始花样。详情请咨询当地的兄弟销售办事处。

#### 创建附加缝纫花样时请注意

如果反复缝纫(短循环运转)运针数(15针以下)短的缝纫数据,则可能会引起上轴马达过热错误[E150]的现象。

# 1.4 List of sewing patterns(438F).

The sewing pattern shown below has been set in advance. As long as the needle can pass through the buttonhole, any sewing pattern can be selected. For sewing patterns without overlock stitches, trim the thread after sewing on one side and then stitch the other side.

| 号码           | 纽孔数    | 花样   | 线数    | 包缝数              | 针数          | 尺寸( | (mm) |
|--------------|--------|------|-------|------------------|-------------|-----|------|
| 25 11-0100   | SHILLY | TUTT |       | Caex             | 0.000.41000 | X   | Y    |
| 1            |        |      | 6     | -                | 12          |     |      |
| *1<br>54     |        |      | 6     | _                | 12          |     |      |
| 2            |        |      | 8     | _                | 14          |     |      |
| *1<br>55     |        |      | 8     |                  | 14          | 3.4 | 0    |
| 3            |        |      | 10    | _                | 16          | 3.4 |      |
| 4            | 2      |      | 12    | :                | 18          |     |      |
| *2<br>5      |        |      | 16    | _                | 22          |     |      |
| %2<br>6      |        |      | 20    | -                | 26          |     |      |
| *1<br>56     |        |      | 6     | _                | 11          |     | 3. 4 |
| *3<br>7      |        |      | 6     | _                | 12          | 0   |      |
| ×3<br>23     |        |      | 10    | 8 <u>1—1</u> 2   | 16          | 0   |      |
| <b>*</b> 3   |        |      | 12    | ( <u>1 - 1</u> ) | 18          |     |      |
| 9 *3         |        |      | 5-5-5 | _                | 21          | 2.6 | 2.4  |
| *3<br>24     | 3      |      | 7-7-7 | -                | 27          |     |      |
| <b>*3</b> 25 |        |      | 5-5-5 | _                | 21          | 2.0 | 2. 4 |
| ¥3<br>26     |        |      | 7-7-7 | _                | 27          |     |      |
| *1<br>57     |        |      | 6-6   | 1                | 18          |     |      |
| 10           |        |      | 6-6   | 1                | 19          |     |      |
| *1<br>58     |        |      | 8-8   | 1                | 22          |     |      |
| 11           | 4      |      | 8-8   | 1                | 23          | 3.4 | 3.4  |
| 12           |        |      | 8-8   | 3                | 25          |     |      |
| 13           |        |      | 10-10 | 1                | 27          |     |      |
| 27           |        |      | 12-12 | 1                | 31          |     |      |

<sup>※1</sup> 用于小孔纽扣。

<sup>※2</sup> 使用程序前,请检查纽孔直径不小于 2mm。

<sup>※3</sup> 不可使用钮扣抬起弹簧。

新一代智能花样机 概要说明

| 号码          | 纽孔数     | 花样    | 线数    | 包缝数 | 针数 | 尺寸( |      |
|-------------|---------|-------|-------|-----|----|-----|------|
| · 519<br>※4 | SHIILAX | 16.11 |       |     |    | X   | Y    |
| 14          |         |       | 6-6   | 0   | 24 |     |      |
| <b>※</b> 5  |         |       | 6-6   | 0   | 24 |     |      |
| 28<br>**4   |         |       | 8-8   | 0   | 28 |     |      |
| <b>※</b> 5  |         |       | 8-8   | 0   | 28 |     |      |
| <b>※</b> 4  |         |       | 10-10 | 0   | 32 |     |      |
| <b>*</b> 5  |         |       | 10-10 | 0   | 32 |     |      |
| <b>*</b> 4  |         |       | 12-12 | 0   | 36 |     |      |
| <b>*</b> 5  |         |       | 12-12 | 0   | 36 |     |      |
| <u>*1</u>   |         |       | 6-5   | 1   | 17 |     |      |
| 16          |         |       | 6-5   | 1   | 18 |     |      |
| <b>*</b> 1  |         |       | 8-7   | 1   | 21 |     | 3. 4 |
| 17          |         |       | 8-7   | 1   | 22 |     |      |
| 30          |         |       | 10-9  | 1   | 26 | 3.4 |      |
| *1<br>61    | 4       |       | 6-6   | 1   | 18 |     |      |
| 18          |         |       | 6-6   | 1   | 19 |     |      |
| *1<br>62    |         |       | 8-8   | 1   | 22 |     |      |
| 19          |         |       | 8-8   | 1   | 23 |     |      |
| %1<br>63    |         |       | 10-10 | 1   | 26 |     |      |
| 31          |         |       | 10-10 | 1   | 27 |     |      |
| 45          |         |       | 12-12 | 1   | 31 |     |      |
| <b>*</b> 4  |         |       | 6-6   | 0   | 24 |     |      |
| <b>*</b> 5  | 1       |       | 6-6   | 0   | 24 |     |      |
| ¾4<br>32    |         |       | 8-8   | 0   | 28 |     |      |
| <b>*</b> 5  |         |       | 8-8   | 0   | 28 |     |      |
| 33 **4      |         |       | 10-10 | 0   | 32 |     |      |
| <b>*</b> 5  | 1       |       | 10-10 | 0   | 32 | 1   |      |

<sup>※1</sup> 用于小孔纽扣。

<sup>※4</sup> 在完成一边缝纫后,钮扣夹就上升并进行拔线动作。为了将缝纫进行到底,在另一边的缝纫开始之前,请继续踩下脚踩开关;或在完成一边缝纫后,请再次踩下脚踩开关。

<sup>※5</sup> 在完成一边缝纫后,钮扣夹不上升而只进行拔线动作,并继续进行另一边的缝纫。

| 号码         | 纽孔数 | 花样   | 线数    | 包缝数 | 针数   | 尺寸     | (mm) |     |  |  |
|------------|-----|------|-------|-----|------|--------|------|-----|--|--|
| 0 2        | 知化数 | 161+ | 5X XX | 已建奴 | 11 数 | X      | Y    |     |  |  |
| *1<br>64   |     | 6-6  | 6-6   | 1   | 18   | 3.4    |      |     |  |  |
| <b>*3</b>  |     |      | 6-6   | 1   | 19   |        |      |     |  |  |
| <b>*</b> 3 |     |      |       |     |      | 10-10  | 1    | 27  |  |  |
| *3*4<br>22 |     |      |       | 6-6 | 0    | 24     | 2.4  | 3.4 |  |  |
| *3*5<br>43 |     |      | 6-6   | 0   | 24   | 2.4    |      |     |  |  |
| *3*4<br>35 | 4   |      | 10-10 | 0   | 32   |        |      |     |  |  |
| *3*5<br>44 |     |      | 10-10 | 0   | 32   |        |      |     |  |  |
| 46         |     |      | 6-7   | 1   | 19   |        |      |     |  |  |
| 47         |     |      | 8-9   | 1   | 23   | 3.4    | 3.4  |     |  |  |
| 48         |     |      | 10-11 | 1   | 27   | ] 5. 4 | J. 7 |     |  |  |
| 49         |     |      | 12-13 | 1   | 31   |        |      |     |  |  |

<sup>※1</sup> 用于小孔纽扣。

※5 在完成一边缝纫后,钮扣夹不上升而只进行拔线动作,并继续进行另一边的缝纫。

|       | 97   | 用于带柄钮扣     |       |     |   |
|-------|------|------------|-------|-----|---|
| 号码    | 花样   | 线数 针数 尺寸(n |       |     |   |
| -5110 | 1617 | >2, 93     | 71 90 | X   | Y |
| 50    |      | 6          | 12    |     |   |
| 51    |      | 8          | 14    | 2 4 | 0 |
| 52    |      | 10         | 16    | 3.4 |   |
| 53    |      | 12         | 18    |     |   |

#### 创建附加缝纫花样时请注意

如果反复缝纫(短循环运转)运针数(15针以下)短的缝纫数据,则可能会引起上轴马达过热错误[E150]的现象。

<sup>※3</sup> 不可使用钮扣抬起弹簧。

<sup>※4</sup> 在完成一边缝纫后,钮扣夹就上升并进行拔线动作。为了将缝纫进行到底,在另一边的缝纫开始之前,请继续踩下脚踩开关;或在完成一边缝纫后,请再次踩下脚踩开关。

新一代智能花样机 概要说明

#### 1.5 Sewing pattern list (0806)

The sewing patterns shown below are pre-set and can be selected according to the specifications. (As long as it can be confirmed that it is within the working range of the presser foot and the feed plate, you can choose to use any sewing pattern.)

Use a presser foot and a feed plate that meet the requirements of various sewing patterns. The length when the sewing size is 100%.

|     | ingth when the se      |     | 缝纫   | 尺寸   |     |     |    |    | 尺寸 |
|-----|------------------------|-----|------|------|-----|-----|----|----|----|
| No. | 落针图                    | 针数  |      | im   | No. | 落针图 | 针数 |    | m  |
|     |                        |     | 纵    | 横    | Ę   |     |    | 纵  | 横  |
| 1   | inima <sub>rana,</sub> | 54  | 30   | 40   | 9   |     | 38 | 20 | 20 |
| 2   | 14,500                 | 46  | 30   | 30   | 10  |     | 38 | 20 | 20 |
| 3   |                        | 113 | 20.1 | 38.4 | 11  |     | 33 | 18 | 18 |
| 4   |                        | 97  | 20   | 28.8 | 12  |     | 33 | 18 | 18 |
| 5   |                        | 81  | 20   | 19   | 13  |     | 30 | 18 | 18 |
| 6   |                        | 52  | 11   | 9.4  | 14  |     | 30 | 13 | 18 |
| 7   |                        | 48  | 25   | 25   | 15  |     | 39 | 25 | 35 |

| 8   |     | 48 | 25 | 25       | 16  |     | 108 | 30      | 40      |
|-----|-----|----|----|----------|-----|-----|-----|---------|---------|
| No. | 落针图 | 针数 |    | 尺寸<br>im | No. | 落针图 | 针数  | 缝纫<br>m | 尺寸<br>m |
|     |     |    | 纵  | 横        |     |     |     | 纵       | 横       |
| 17  |     | 96 | 30 | 40       | 25  |     | 52  | 20      | 20      |
| 18  |     | 84 | 30 | 40       | 26  |     | 42  | 30      | 40      |
| 19  |     | 66 | 25 | 35.1     | 27  |     | 38  | 25      | 35      |
| 20  |     | 62 | 25 | 30       | 28  |     | 36  | 25      | 30      |
| 21  |     | 56 | 20 | 30       | 29  |     | 46  | 28      | 28      |
| 22  |     | 68 | 28 | 28       | 30  |     | 36  | 20      | 25      |
| 23  |     | 66 | 20 | 28       | 31  |     | 36  | 20      | 25      |

新一代智能花样机 概要说明

| 24  |                        | 62 | 20 | 25       | 32  |     | 50 | 15       | 15        |
|-----|------------------------|----|----|----------|-----|-----|----|----------|-----------|
| No. | 落针图                    | 针数 |    | 尺寸<br>im | No. | 落针图 | 针数 |          | 勿尺寸<br>mm |
|     |                        |    | 纵  | 横        |     |     |    | 纵        | 横         |
| 33  |                        | 56 | 16 | 25       | 41  |     | 48 | 20       | 40        |
| 34  |                        | 65 | 30 | 35       | 42  |     | 33 | 27.<br>2 | 37.1      |
| 35  |                        | 30 | 15 | 15       |     |     |    |          |           |
| 36  |                        | 34 | 18 | 24       |     |     |    |          |           |
| 37  |                        | 36 | 20 | 24       |     |     |    |          |           |
| 38  | n <sub>ententent</sub> | 36 | 16 | 25       |     |     |    |          |           |
| 39  |                        | 42 | 25 | 25       |     |     |    |          |           |

| 40 | on <sub>on</sub> on | 42 | 25 | 35 |  |  |  |
|----|---------------------|----|----|----|--|--|--|
|    |                     |    |    |    |  |  |  |

|    | 机<br>項目                           | 0806 small pattern sewing machine                                                               |
|----|-----------------------------------|-------------------------------------------------------------------------------------------------|
| 1  | Trace form                        | Single needle flat seam                                                                         |
| 2  | Maximum sewing speed              | 2,700rpm                                                                                        |
| 3  | Sewing size (X $\times$ Y)        | maximum: 80×60mm;                                                                               |
| 4  | Delivery drive<br>mode            | Intermittent feeding (pulse motor drive)                                                        |
| 5  | Needle gage                       | 0.05-12.7mm                                                                                     |
| 6  | Number of needles                 | Memory 500000 pins                                                                              |
| 7  | Maximum number of needles         | 20000 needles (1 procedure)                                                                     |
| 8  | Store data that may be sewing     | Memory: 999. U disk: unlimited                                                                  |
| 9  | Lifting foot drive mode           | Electromagnetic specification: pulse motor drive, air pressure specification: air pressure type |
| 10 | Foot lift                         | Electromagnetic specification: maximum 17 mm, air pressure specification: maximum 17mm          |
| 11 | 2 stage foot pressing             | Left and right integrated foot pressing                                                         |
| 12 | Intermittent foot                 | 22mm                                                                                            |
| 13 | Intermittent foot pressing stroke | $2 \leqslant 4.5$ mm, $4.5 \times 10$ mm or $0$ (3mm when leaving the factory)                  |
| 14 | Shuttle hook used                 | Semi-rotating twice rotating shuttle (standard shuttle bought separately)                       |
| 15 | Wire buckle device                | standard facility                                                                               |
| 16 | Tangent device                    | standard facility                                                                               |
| 17 | Data storage mode                 | Memory (quick erase memory), U disk                                                             |
| 18 | Number of user                    | 50                                                                                              |
| 19 | programs                          |                                                                                                 |
| 19 | Number of cyclic programs         | 9                                                                                               |
| 20 | Motor                             | AC servo motor 550W.                                                                            |

新一代智能花样机 概要说明

| 21 | Weight       | Head: about 88 kg, operating disk: about 0.6kg  |  |
|----|--------------|-------------------------------------------------|--|
|    |              | Control box: 14.2-16.2kg (depending on voltage) |  |
| 22 | Power        | 单相 100V/220V、3 相 200V/220V/380V/400V 400VA      |  |
| 23 | Air pressure | 0.5Mpa 1.81/min                                 |  |

 $<sup>\</sup>ensuremath{\mathsf{XThe}}$  maximum sewing speed should be reduced according to the sewing conditions.

#### 1.6 Matters needing attention in safe use

#### Task environment

Please do not use this control device in the following environments:

- supply voltage
  - lack The change of voltage will exceed the fixed voltage of  $\pm 10\%$  of the place.
  - The power supply capacity cannot be guaranteed in the place of the specified capacity.
- interference of waves
- Next to it are radio emitters and high-cycle machines that emit strong radio waves and magnetic fields.
  - lack The place where the room temperature is between 0  $^{\circ}$ C and 50  $^{\circ}$ C.
  - ◆ A place where outdoor or sunlight shines directly.
  - ◆ The place next to the heater(electric heater).
  - A place where the relative humidity is between 5% and 95% (no condensation).
- Air
  - A place of corrosion or dust.
  - ◆ Places prone to gas or oil explosion.
- vibrate
  - If the place where the sewing machine is placed is prone to excessive vibration, place the control box elsewhere.

#### installation

- control box
  - Please follow the instructions and install it correctly.
- appendix
  - ◆ If you want to install other accessories, please turn off the power supply and unplug the power supply.
- power line
  - Please do not use gravity to suppress the power cord or excessive dis tortion of the power cord.
  - ◆ Please do not put the power cord near the rotating part, at least leave the 25mm above.
  - Before the control box is connected to the power supply, please check whether the power supply voltage to be connected is the same as the voltage marked on the control box and determine the position be fore you can supply the power supply. If there is a power transformer, the same must be checked before the power supply can be supplied. At this time, the button power switch on the sewing machine must be placed in [OFF].
- landing

新一代智能花样机 概要说明

◆ In order to prevent electric shock events caused by noise interference and leakage, the grounding line on the power cord must be sure to do a good job of grounding.

#### ■ fixture

◆ If you want to connect to the electrical accessories, please follow the instructions.

#### dismantle

- ◆ To remove the control box, you must first turn off the power supply and unplug the power supply.
- ◆ When unplug, do not just pull the power cord, you must hold the plug in your hand and pull it out.
- ◆ There is dangerous high voltage in the control box, so to open the c ontrol box cover, you need to turn off the power supply and wait m ore than 5 minutes before opening the control box cover.

#### Maintenance, inspection and repair

- Repair and maintenance operations should be carried out by trained techni cians.
- Be sure to turn off the power when changing the needle and shuttle.
- Use factory parts.

#### Other security countermeasures

- Please do not touch the rotating and moving parts (especially needles and belt accessories) while the sewing machine is running, and be careful not to approach them in order to avoid danger.
- The control device shall not fall to the ground, let alone plug other object s into the gap.
- Please do not operate under the condition of removing the covers.
- If the control device is damaged or unable to function properly, it is nece ssary to ask experienced technical personnel to adjust, or check and repair, please do not run it until the failure has been eliminated.
- Please do not modify or change this control device by yourself.

#### Waste disposal

■ Please treat it with general industrial waste.

#### Warning signs and danger signs

■ The wrong behavior may be dangerous, to the extent of the indication de scribed below.

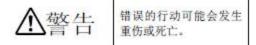

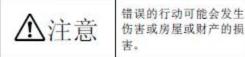

■ The representation of the marking symbol is described below.

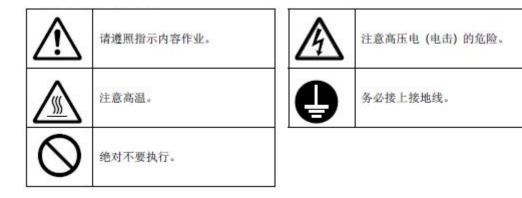

新一代智能花样机 概要说明

#### 1.7 Precautions for use

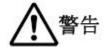

foot must leave the pedal.

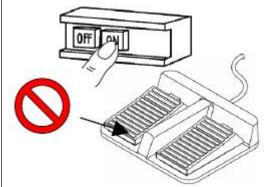

1. When the hand presses the switch [ON], the 2. Be sure to turn off the power when y ou want to leave your job.

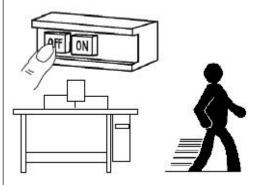

3.If you want to reverse machine head or change the needle or thread, be sure to turn off the power supply.

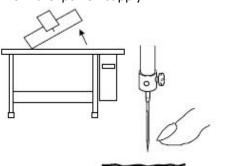

4. Ground the ground wire.

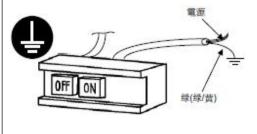

5. Do not use multi-jack extension cords f or home use.

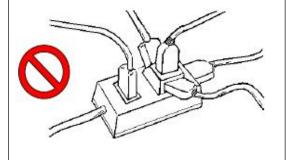

6. There is dangerous high voltage in the control box, so wait 5 minutes before opening the control box cover.

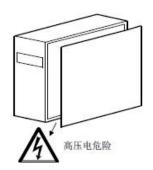

- 7. After replacing the motor, please refer to this information to set the installation a ngle of the spindle motor.
- 8.Stay away from the machine that will c | 9. If the external signal socket is used t ause high cycle noise interference.
  - o connect the application accessory, the length of the cable should be as short a s possible. The long cable may cause m

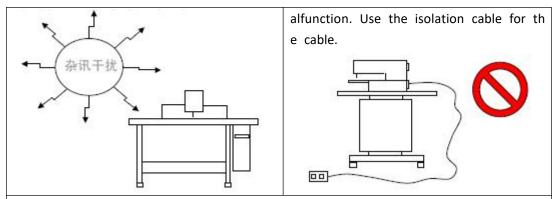

10. If the fuse is blown, please remove the cause and then replace the fuse of the same capacity.

新一代智能花样机 操作说明

#### 1.8 Standardization

The function buttons adopt the industry-recognized graphic logo, and the graphics are international languages that can be recognized by users all over the world.

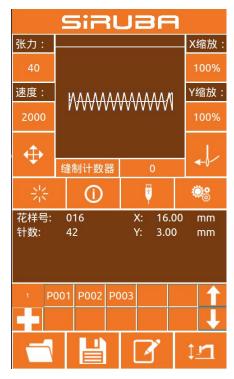

#### 1.9 Mode of operation

The touch panel operation panel of the system adopts the industry's advanced touch operation technology, and the friendly interface and convenient operation bring innovative changes to the daily use of the user. The user can tap the screen with a finger or other object to complete the corresponding operation. Users should take care to avoid touching the screen with sharp objects during use to avoid permanent damage to the touch screen.

The function keys include a preparation key, an information key, a mode key, and a communication key. Refer to the descriptions in the following sections for specific operation methods.

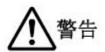

Users should take care to avoid touching the screen with sharp objects during use to avoid permanent damage to the touch screen.

# 2 Instructions

#### 2.1 Universal button

The buttons for general operation in all aspects of the system are as follows:

| No. | Icon       | Function                                                                                                    |
|-----|------------|----------------------------------------------------------------------------------------------------|
| 1   | **         | Confirmation key → Input interface enters the sewing interface / sewing interface to exit to the input interface          |
| 2   | (i)        | Information button → View version information and threading diagram                                                       |
| 3   | ₩<br>₩     | Communication key → U disk communicates with the panel to perform mutual copying of patterns or parameters                |
| 4   | <b>©</b> 8 | Set button → enter function interface                                                                                     |
| 5   |            | Pattern selection button → Open pattern file                                                                              |
| 6   |            | Registration button → Register pattern file number                                                                        |
| 7   |            | Name key → enter the name of the pattern                                                                                  |
| 8   | <u>‡</u>   | Electric presser foot height setting button → Set the electric presser foot height, the pneumatic presser foot is invalid |
| 9   | 92         | Medium presser foot height → Set the intermediate presser height                                                          |
| 10  | <b></b>    | Adjustment button → Adjust the seam point                                                                                 |
| 11  | 4-0        | Threading key → Threading                                                                                                 |
| 12  | ×          | Cancel button → Cancel current setting value / Exit current interface                                                     |
| 13  | ~          | Confirmation key → Save current setting value                                                                             |
| 14  | <u>√</u>   | Try sewing button → enter single step seam interface                                                                      |
| 15  | 1          | Winding key → enter winding state                                                                                         |

新一代智能花样机 操作说明

#### 2.2 Basic operation

#### ① Turn on the power switch

After the power is turned on, the data input interface is displayed.

#### 2 Select the pattern No. you want to sew.

The selected pattern No. will be displayed under the current interface. Press the pattern selection

button and enter the sub menu to select the pattern No..

For details on the operation of pattern selection, see the section [2.8 Pattern Selection].

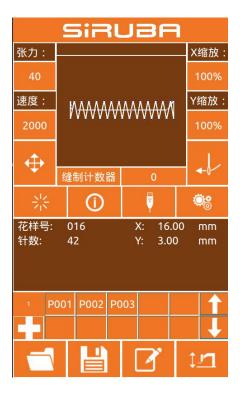

#### 3 Set to a state that can be sewn

After pressing the ready button, the color of the button is darkened to enter the pattern confirmation interface. In this case, the sewing can be performed.

#### **4** Start sewing

Place the sewing product on the presser foot, step on the pedal to lower the presser foot, start the sewing machine, and start sewing.

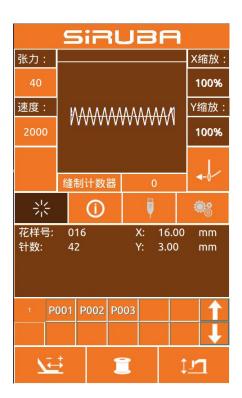

#### 2.3 Ordinary pattern operation

#### (1) Sewing data input interface

The data input interface is shown on the right. For detailed function description, please refer to the function key description table.

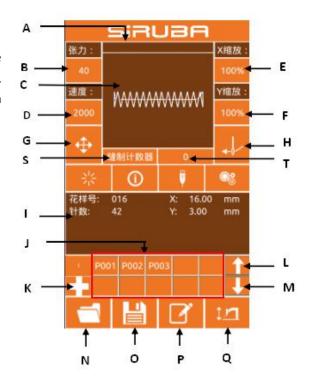

#### **Function Description:**

| No. | Function                          |
|-----|-----------------------------------|
| А   | Pattern name display area         |
| В   | Tension key                       |
| С   | Pattern display area              |
| D   | Speed key                         |
| E   | X zoom rate key                   |
| F   | Y zoom rate key                   |
| G   | Adjust the seam point key         |
| Н   | Threading key                     |
| I   | Pattern information display area  |
| J   | P pattern shortcut key area       |
| K   | P pattern registration key        |
| L   | P-page flip key                   |
| M   | P pattern page down key           |
| N   | Pattern selection key             |
| 0   | Pattern registration key          |
| Р   | Pattern naming key                |
| Q   | Electric presser foot setting key |
| S   | Counter mode key                  |
| Т   | Count value key                   |

新一代智能花样机 操作说明

#### (2) Sewing interface

Press to enter the sewing interface as shown on the right. For detailed function descriptions, please refer to the function key description table.

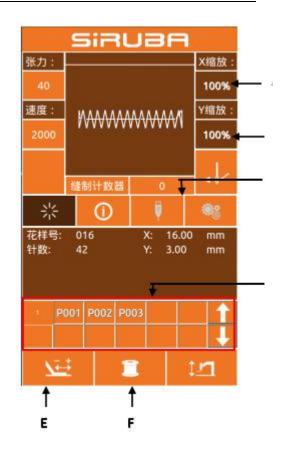

# **Function Description:**

| No. | Function                                           |
|-----|----------------------------------------------------|
| А   | X zoom rate display                                |
| В   | Y zoom rate display                                |
| С   | Inoperable key                                     |
| D   | P pattern area is not operational                  |
| E   | Trial key                                          |
| F   | Winding key                                        |
|     | Others keys with the same input interface function |

#### 2.4 Pattern registration

Up to 999 ordinary patterns can be registered. Press to enter the pattern registration interface (as shown on the right):

#### 1 Enter the pattern number

The number of the pattern you want to enter can be selected by the number keys. The pattern number range must be 201~999. If you enter another number, the number range will be displayed.

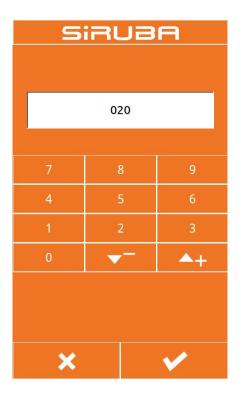

#### 2 Register new tricks

After confirming the pattern number

and pressing , the previously displayed pattern data will be copied to the new registration pattern, and after the operation is completed, return to the new registration pattern data input interface.

If the entered number is already registered, it will prompt whether to overwrite the saved pattern.

Press the key to exit the registration interface.

新一代智能花样机 操作说明

# 2.5 Pattern naming

Press to enter the pattern naming interface (as shown on the right).

| Α | delete      | Delete input characters one    |
|---|-------------|--------------------------------|
|   |             | by one                         |
| В | Right shift | Cursor right                   |
| С | Shift left  | Cursor left                    |
| D | Empty       | Clear all characters currently |
|   |             | entered                        |

Select the character you want to enter and press the end pattern naming operation.

The position of the character can be determined by moving the cursor, and the delete key can eliminate the position character.

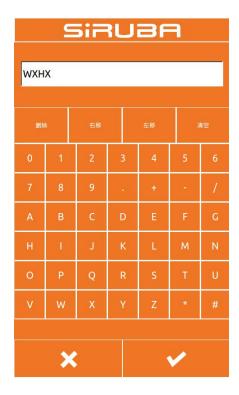

#### 2.6 Winding

#### 1 Installation bobbin

Insert the bobbin into the bobbin. As shown on the right.

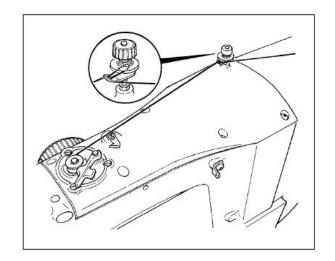

#### 2 Show bottom line winding interface

On the sewing interface, after the winding button is pressed, the winding interface is displayed (as shown on the right).

#### 3 Start winding

After stepping on the left pedal to press the foot, step on the start pedal to start winding.

#### 4 Stop sewing machine

After the winding is started, when the starting pedal is stepped on again, the winding stops rotating. When the winding stops, the left pedal is pressed and the foot is raised to return to the sewing mode.

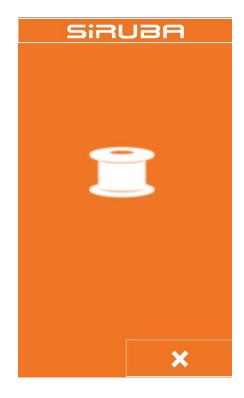

## 2.7 Threading

## ① Enter threading status

when the input interface or the sewing interface button enters the threading state, the threading button turns red, and the screen changes as shown in the figure. In this state, the machine cannot perform other operations.

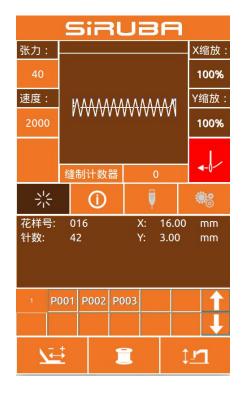

## 2 Exit threading mode

After threading is finished, press the key

again to return to the input interface or sewing interface.

## 2.8 Pattern selection

## 1 Enter the pattern selection interface

Data input interface (as shown in Figure 1 on the right), click on the selection button A to enter the pattern selection interface (Figure 2). Figure 2 information is as follows:

| А | Pattern name              |
|---|---------------------------|
| В | Pattern size information  |
| С | Pattern display           |
| D | Registered pattern number |
| 1 | Flipping on the pattern   |
| 1 | Flip page                 |
| 0 | Pattern deletion          |

## 2 Choose a pattern

The pattern number area D can display 25 pattern numbers per page; when a pattern number button is selected, the current pattern and information are displayed at the top. The pattern information includes a pattern number, a length in the X direction, a height in the Y direction, and a string named by the pattern (the unnamed pattern does not display a character string).

Press complete the pattern selection operation.

#### ③ Pattern deletion

Select a pattern number button and press

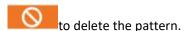

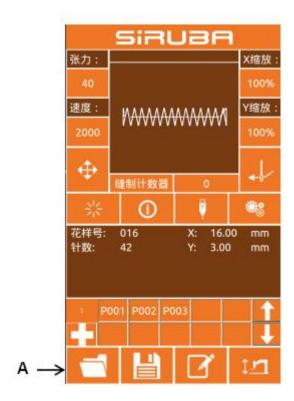

Figure 1

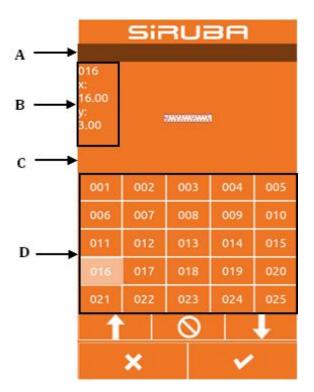

Figure 2

Note: The pattern is divided into the basic pattern and the common pattern: the basic pattern is the factory pattern; the ordinary pattern is the pattern that the user can make, copy or import the U disk, the pattern can be deleted and modified, but the deleted pattern cannot be retrieved. Please be cautious.

## 2.9 Sewing data setting

## ① Enter the sewing data setting interface

Press A, B, and C respectively in the data input interface to enter the zoom rate setting and speed limit setting interface respectively.

|   | Item                            | Input range                                                          | Initial<br>value |
|---|---------------------------------|----------------------------------------------------------------------|------------------|
| А | Tension<br>value                | 0~120                                                                | 40               |
| В | Sewing<br>speed                 | 400~2800rpm  (The upper limit is set in the super setting parameter) | 2000rpm          |
| С | X<br>direction<br>zoom<br>ratio | 1.0~200.0%                                                           | 100.0%           |
| D | Y<br>direction<br>zoom<br>ratio | 1.0~200.0%                                                           | 100.0%           |
| E | Presser<br>foot                 | 430F:10~17mm                                                         | 14mm             |
|   | height                          | 438F:6~13mm<br>0806: 10~17mm                                         | 10mm<br>14mm     |

Note: The maximum speed limit is limited in "Super Settings → Parameter Settings → 3: Maximum Sewing Speed".

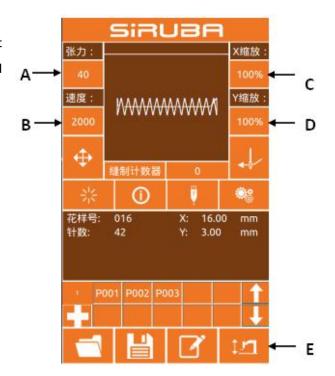

## 2 Zoom rate setting

The picture on the right is the enlargement /reduction ratio setting interface. The upper part of the interface is set in the X direction, and the lower side is set in the Y direction.

| ۸   | Х                           | direction | zoom | rate |  |
|-----|-----------------------------|-----------|------|------|--|
| _   | display                     |           |      |      |  |
| В   | Actual length value display |           |      |      |  |
| В . | in the X direction          |           |      |      |  |
|     | Υ                           | direction | zoom | rate |  |
| С   | display                     |           |      |      |  |
| D   | Actual length value display |           |      |      |  |
|     | in the Y direction          |           |      |      |  |

Enter the desired value through the numeric keypad or the +, - keys. The entered number is inserted into the first digit of the displayed value. The previously entered digit is progressively one bit at a time. Press the OK

button to complete the operation and return to the data input interface.

## ③ Speed value setting

Operation as above

## 4 Medium presser height setting

Operation as above

| SiRUBA |      |       |
|--------|------|-------|
| X:(mm) | 100% | 16.00 |
| 7      | 8    | 9     |
| 4      | 5    | 6     |
| 1      | 2    | 3     |
| 0      | ie:  | +     |
| Y:(mm) | 100% | 3.00  |
| 7      | 8    | 9     |
| 4      | 5    | 6     |
| 1      | 2    | 3     |
| 0      |      | +     |
|        |      |       |
| X      |      |       |

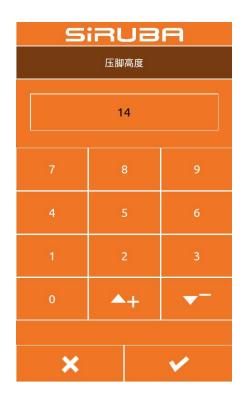

## 2.10 P pattern registration

## 1 Enter the P pattern registration interface

When the normal pattern is displayed under the data input interface, press to enter the P pattern registration interface, as shown in the right figure.

## 2 Enter the P pattern number

Enter the number you want to register by using the

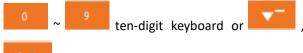

key. If you have entered the registered pattern number, you will be prompted that the number is already occupied. In this case, the user needs to re-enter the number you want to register.

#### ③ Select folder number

The P pattern number can be registered in 26 folders, and each folder can hold up to 10 P patterns. A is the current folder, press the and keys to switch folders.

#### **4** Determine the pattern number

Press the to complete the P pattern registration operation and return to the P pattern data data input interface as shown.

#### **5** Delete P pattern

Select the P pattern number and press the to delete the current P pattern number.

## **6** View registered P pattern

Press the following two buttons to see how many P

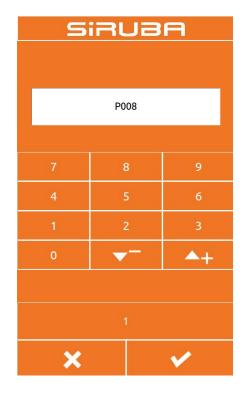

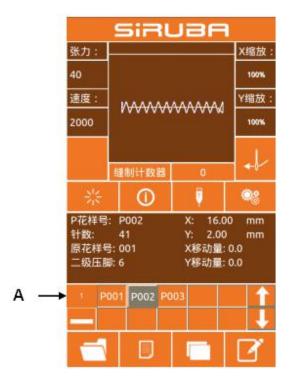

patterns have been registered.

Users can register up to 255 P patterns.

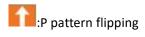

:P pattern page down

## 2.11 Trial operation

## ① Display sewing interface

On the data input interface, after pressing the ready button, the ready button

changes to the status , indicating that the sewing interface has been entered.

#### 2 Display trial seam interface

Under the sewing interface, press the

to enter the trial seam interface (as shown on the right):

| interface (as shown on the right). |                                          |  |
|------------------------------------|------------------------------------------|--|
| А                                  | Pattern display area                     |  |
| В                                  | Pattern info display area                |  |
| С                                  | Tension reference setting button         |  |
| D                                  | Middle-presser foot refer setting button |  |
| E                                  | Home position reset button               |  |
| 些                                  | Single needle back button                |  |
| <u>√</u> ≓                         | Single needle advance button             |  |
| <b>♦</b>                           | N needle moving button                   |  |
| 78                                 | Trimming button                          |  |
| ⊕,                                 | Graphic display zoom button              |  |
| Q                                  | Graphic display zoom button              |  |

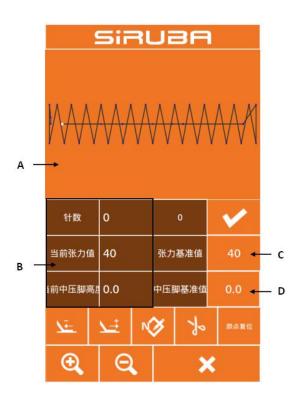

## 3 Start trial stitching

After entering the trial seam interface, the presser foot is lowered, and the presser foot

back button and the presser foot forward button are used to determine the shape.

Or use the N pin forward button to move directly to the Nth pin.

#### **4** Trial seam interface start sewing

At the trial seam interface, the start pedal can be stepped directly at any position, and the

machine will start sewing from the current position and return to the sewing interface.

#### **⑤** End trial seam

After pressing the Cancel button to exit the trial seam interface, return to the sewing interface and return to the starting position of the pattern.

## 2.12 Counter operation

## 1 Display counter interface

In the input interface or sewing interface, the position of the counter is displayed as shown in Figure A and B.

| А | Counter mode key           | 1:sewing counter 2:Needle counter             |
|---|----------------------------|-----------------------------------------------|
| В | Count value<br>display key | 1:Number of sewing parts 2:Number of stitches |

The user can directly click the A counter mode button to quickly switch the

"counting counter/counter counter" and display the corresponding "number of pieces/number of stitches" at the position of the B button.

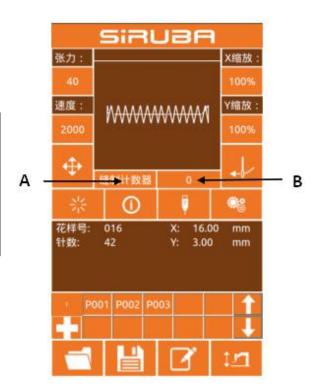

## 2 Counter clear operation

Click button B to pop up the recounting interface. As shown in the figure, click the C button, the counter is cleared, and return to the previous interface input interface/sewing interface.

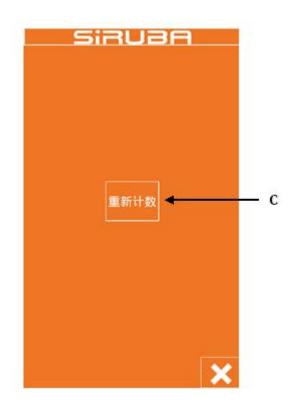

## **③** Set counter operation

Click the D button in the setting interface to enter the counter setting interface.

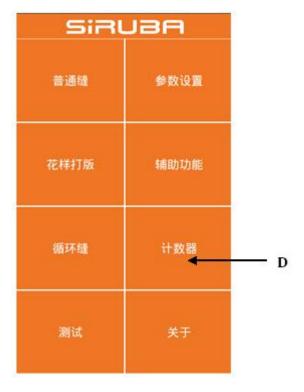

| E | Sewing counter mode        |
|---|----------------------------|
| F | Piece current count value  |
| G | Sewing counter maximum     |
| Н | Needle counter mode        |
| ı | Needle count current value |
| J | Needle counter maximum     |

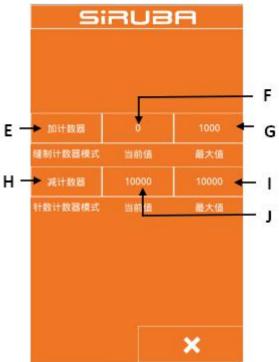

#### 1.Set the counter type

Click the E or H button to enter the counter mode setting interface.

The mode can be set to "up counter / down counter / no counter", after the mode setting is completed, press the button, Go back to the

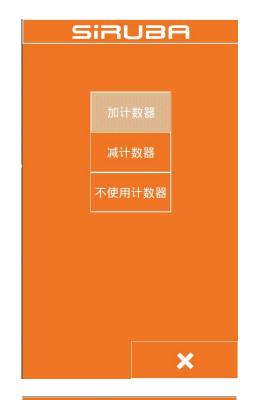

#### 2.Set count value

previous screen.

Click F/J or G/I to set the current count value and the maximum count value respectively. Through ~ 9

+ number key or ket to put number.

Note: The maximum value of the sewing counter is 9999 pieces, and the maximum value of the needle counter is 65000 pieces.

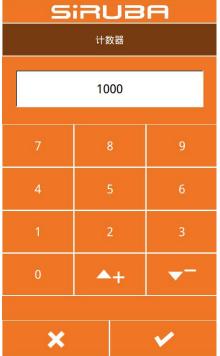

## 2.13 Adjust the stitching point operation

#### 1 Enter the adjustment sewing point interface

In the data input interface, after pressing the adjust sewing point

button, Enter the adjustment sewing point interface. As shown on the right.

| 511 6115 11g.11s. |                            |  |
|-------------------|----------------------------|--|
| А                 | Simulated stitch back      |  |
|                   | button                     |  |
| В                 | Simulated sewing           |  |
| Ь                 | advance button             |  |
| С                 | Current number of          |  |
|                   | stitches                   |  |
| D                 | Move the needle number     |  |
| ע                 | selection button once      |  |
| E                 | Adjustment data display    |  |
| F                 | Display graphics area      |  |
| G                 | Adjust the stitching point |  |
| ٥                 | to move the keyboard       |  |
| ш                 | Lift the middle presser    |  |
| Н                 | foot button                |  |

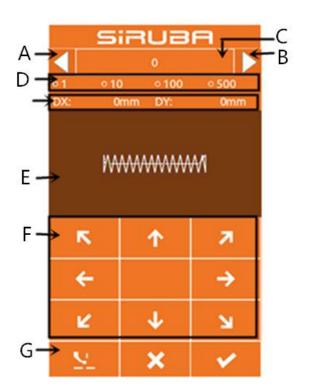

#### ② Start adjusting the stitching point

Press the moving keyboard of the G area to move the seaming point to make the machine aim at the seaming point of the template. After finishing the seaming point, you can press the A and B buttons to "simulate the button" to check if it is aligned. The simulation walks by default by one stitch at a time. You can select to move 10 stitches, 100 stitches or 500 stitches at a time by clicking the D area radio button.

Note: The standard for the seaming point has been aligned: there is no deviation between the needle and the sewing path of the pattern. If there is a deviation, the adjustment still needs to be continued. After confirming the adjustment, press the

button to confirm the offset.

#### 3 End trial sewing

After pressing the Cancel button to exit the adjustment interface, return to the input interface.

## 2.14 Emergency stop

After the emergency stop switch is pressed, press the enter key to enter the sewing interface. You can use the trial sewing interface to advance the needle number, rewind or trim the thread. For the operation steps, refer to [2.11 Trial Sewing Operation].

## 3 Fast (P) pattern operation

## 3.1 P pattern data input

The quick pattern is abbreviated as P pattern, which consists of a common pattern and related pattern sewing parameters (X zoom rate, Y zoom rate, speed limit, etc.). P-patterns do not need to be set each time.

The P pattern data input interface is as shown on the right.

Up to 255 P patterns can be registered.

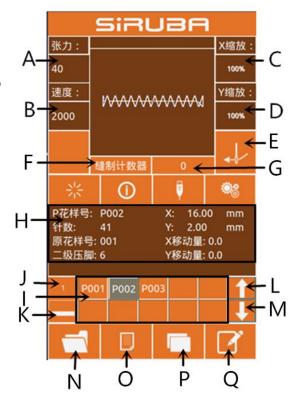

## **Function Description:**

| Serial<br>number | Function                      | Content                                                                                                    |
|------------------|-------------------------------|----------------------------------------------------------------------------------------------------|
| А                | Tension value                 | Display current pattern tension                                                                                      |
| В                | Speed value                   | Display current pattern speed value                                                                                  |
| С                | X zoom rate                   | You can enter up to 14 characters                                                                                    |
| D                | Y zoom rate                   | After pressing, the outer presser foot is lowered                                                                    |
| E                | Threading                     | When pressed, the red is threaded and no other operations can be performed.                                          |
| F                | Counter mode                  | It is divided into sewing counter and needle counter. Click button to quickly switch counter mode and count display. |
| G                | Counter value                 | Display the corresponding current count value according to the counter mode                                          |
| Н                | P pattern information display | Displayed as the current P pattern sewing information.                                                               |

| I | Registered P pattern                 | The button can quickly switch the P pattern.                                                                                 |
|---|--------------------------------------|----------------------------------------------------------------------------------------------------|
| J | P pattern number of pages            | The number of pages of the current P pattern is displayed, and the button can sequentially switch the P pattern page number. |
| К | P pattern delete button              | Click this button to delete the selected P pattern.                                                                          |
| L | P pattern on page                    | Click the button P to turn the page                                                                                          |
| М | P pattern under the page             | Click the button P to turn the page                                                                                          |
| N | Ordinary pattern selection button    | Click the button to select the registered common pattern                                                                     |
| 0 | Ordinary pattern registration button | Register a new general pattern                                                                                               |
| Р | P pattern copy button                | Can copy the current P pattern content to an empty pattern number                                                            |
| Q | Pattern naming key                   | Can name the current pattern                                                                                                 |

## 3.2 P Pattern Editing

## ① Enter the P pattern editing interface

Press this button to enter P pattern editing interface

( as shown on the right )

## 2 Edit project data changes

Select the item you want to change and set the value

|   | 300 0110     |             |         |
|---|--------------|-------------|---------|
|   | Item         | Input range | Initial |
|   |              |             | value   |
| Α | Original     |             |         |
|   | number       |             |         |
| В | X direction  | 1%~400%     | 100.0%  |
|   | zoom         |             |         |
| С | Y direction  | 1%~400%     | 100.0%  |
|   | zoom         |             |         |
| D | Sewing       | 0~120       | 40      |
|   | tension      |             |         |
| E | Sewing       | 400~2800rpm | 2000rpm |
|   | speed        |             |         |
| F | X offset     | -99.9~99.9  | 0.0mm   |
| G | Y offset     | -99.9~99.9  | 0.0mm   |
| Н | Middle       | 0.0~7.0mm   | 2.0mm   |
|   | presser foot |             |         |
|   | height       |             |         |
| ı | Secondary    | 0~10        | 6mm     |
|   | presser foot |             |         |

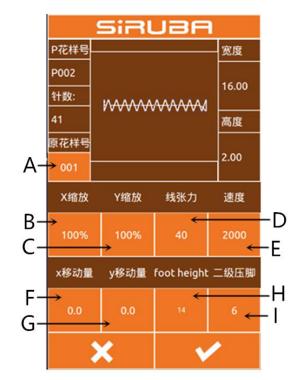

## ③ Identify data changes

rake the X direction offset as an example, through 2 - 9 + number keyboard or key to input number, press the confirm key to finish.

: Represents positive and negative

## 4 Exit editing

values;

Press the Exit key to close the P pattern editing interface and return to the data input interface.

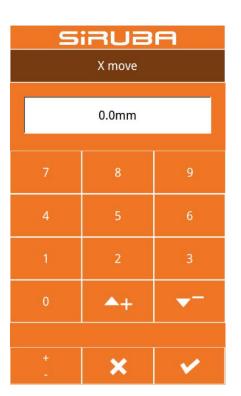

## 3.3 P Pattern paste

## ① Select the copied pattern

Press to enter the P pattern copy interface (as shown on the right).

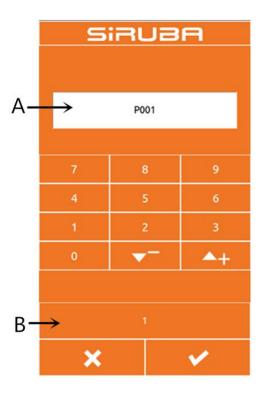

# ② Enter the newly registered pattern number

A is the empty number automatically selected by the system, and B is the number of pages. The user can directly copy the current P pattern to the

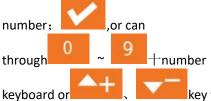

put the destination number you want to copy. The registered pattern number cannot be registered repeatedly, and the system will prompt an error.B button can change the number of

pages, Press the button confirm the copy and return to the P pattern input interface.

## 3.4 P Pattern sewing

In the P pattern data input interface,

press to enter the sewing interface.

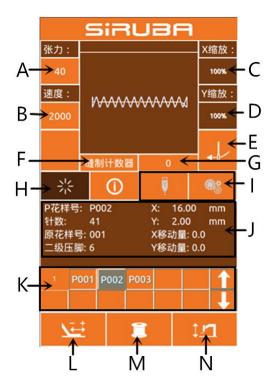

## **Function Description:**

| ı uıı | runction bescription:       |                                                                                                    |  |
|-------|-----------------------------|----------------------------------------------------------------------------------------------------|--|
| Item  | Function                    | Content                                                                                                    |  |
| А     | Tension button              | Press the button to enter the tension setting interface to set the sewing tension value.                                                                               |  |
| В     | Speed button                | Set the current sewing speed.                                                                                                    |  |
| С     | X direction zoom display    | Displays the X zoom ratio of the current pattern.                                                                                                    |  |
| D     | Y direction zoom display    | Displays the Y scaling rate of the current pattern.                                                                                                    |  |
| Е     | Threading button            | When pressed, the button turns red and enters the threading state. No other operations can be performed at this time.                                                  |  |
| F     | Counter mode button         | Press the button to quickly switch the "Sewing Counter/Needle Counter".                                                                                                |  |
| G     | Count display<br>button     | According to the mode of the F button, the corresponding count is displayed. After pressing, the clear interface can be entered, and the current count can be cleared. |  |
| Н     | Pattern confirmation button | Switch "pattern input status/sewing status".                                                                                                    |  |
| I     | Inoperable button           | The current state is not operational.                                                                                                    |  |
| J     | Pattern information display | Displays the parameter values of the current pattern.                                                                                                    |  |

| К | Inoperable button                 | The current state is not operational.                                                                                      |
|---|-----------------------------------|----------------------------------------------------------------------------------------------------|
| L | Trial sewing button               | Press the button to enter the trial sewing interface and confirm the pattern stitch.                                       |
| М | Winding button                    | Press to enter the winding interface.                                                                                      |
| N | Medium presser foot height button | Press the button to enter the intermediate presser height setting interface to set the height of the intermediate presser. |

## 4 Combination (C) pattern operation

## 4.1 C Pattern data input

The combination pattern is abbreviated as C pattern, which is composed of a set of P patterns, and each group of C patterns can input up to 6 sub-patterns. A total of up to 50 sets of C patterns can be registered.

As shown on the right.

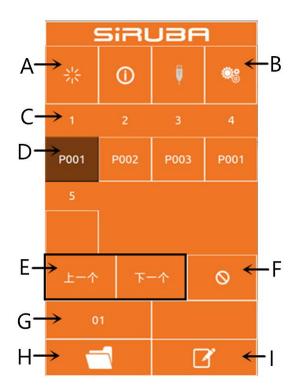

## **Function Description**:

| No. | Function                   | Content                                                                                                    |  |
|-----|----------------------------|----------------------------------------------------------------------------------------------------|--|
| А   | Enter                      | Entering the sewing state                                                                                                    |  |
| В   | C pattern copy             | You can copy the current C pattern content to an empty pattern number.                                                             |  |
| С   | Sewing order display       | The sewing order of the currently selected pattern is displayed, and the blue color is displayed as the starting sewing pattern.   |  |
| D   | C pattern selection        | Press to enter the C pattern editing interface, you can choose to enter a P pattern.                                               |  |
| E   | Page key                   | Up to 30 C pattern can be registered, and up to 6 patterns can be displayed per page.                                              |  |
| F   | Delete key                 | Delete C pattern sequence                                                                                                    |  |
| G   | C pattern number selection | The currently selected pattern number is displayed on the button, and the C pattern selection interface is entered after pressing. |  |
| Н   | C pattern registration     | Register a new combination pattern.                                                                                                |  |
| I   | Pattern naming             | Enter the string you want to name                                                                                                  |  |
| J   | C pattern name             | The C pattern name is displayed.                                                                                                   |  |

## 4.2 C pattern editing

## 1 Enter the C pattern editing interface

In the C pattern data input interface, press A to enter the C pattern editing interface.

In the initial state, the P pattern is not registered as the sewing pattern, so the first pattern is displayed in a blank state.

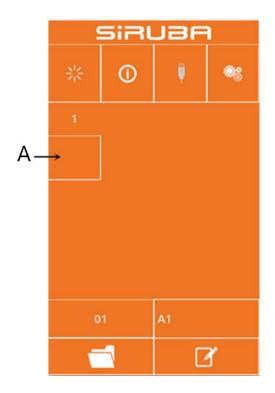

## 2 Selection pattern

The picture on the right is the C pattern editing interface. Select the P pattern of the B area you want to register, and

press the OK button to end the selection.

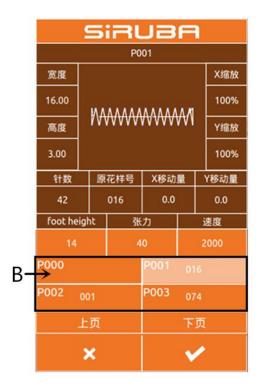

# ③ Repeatedly registering the remaining patterns

After a pattern registration is determined, the next pattern selection key C is displayed as shown above, and the operation is the same as above, and other remaining patterns can be repeatedly registered.

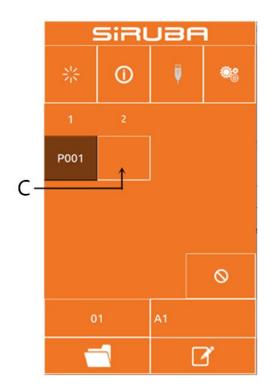

## 4.3 C pattern selection

## ① Enter the C pattern selection interface

As shown on the right, press icon A to enter the C pattern selection interface.

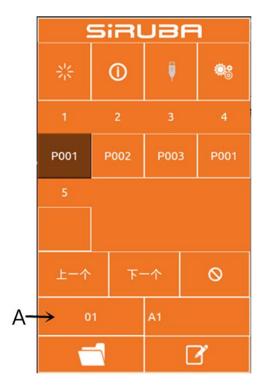

## ② Select C pattern number

The picture on the right is the C pattern selection interface. After pressing the B button, the P sub-pattern data input under the current C pattern can be sequentially changed.

Determine the C pattern number key C you want to select, and press the OK

button to end the selection.

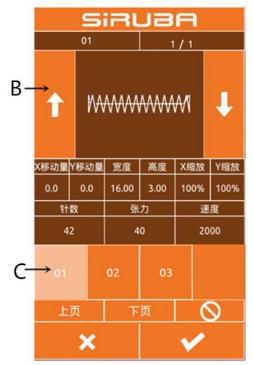

## 4.4 C pattern sewing

shown on the right).

In the C pattern data input interface, press to enter the sewing interface (as

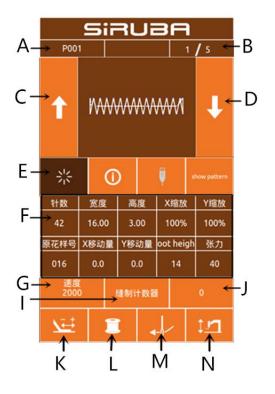

## **Function Description:**

| No. | Function                 | Content                                                 |  |  |
|-----|--------------------------|---------------------------------------------------------|--|--|
| _   | Sewing shape number      | Displays the sub-pattern number registered under the    |  |  |
| A   | display                  | current C pattern.                                      |  |  |
| В   | Cowing order display     | Display the sewing sequence number in the current       |  |  |
| Б   | Sewing order display     | sewing pattern                                          |  |  |
| С   | Sewing pattern switching | Press the back sewing pattern to switch to the previous |  |  |
|     | button                   | pattern of the current sequence.                        |  |  |
| D   | Sewing pattern switching | Press the back sewing pattern to switch to the next     |  |  |
| U   | button                   | pattern in the current sequence.                        |  |  |
| F   | Pattern confirmation     | Switch the C pattern input interface status and sewing  |  |  |
|     | button                   | interface status.                                       |  |  |
| F   | Pattern information      | Displays parameter information of the current           |  |  |
| Г   | display                  | sub-pattern in the current sewing sequence.             |  |  |
| G   | Cowing speed key         | Sets the sewing speed of the current sub pattern in the |  |  |
| G   | Sewing speed key         | current sewing sequence.                                |  |  |
| Н   | Medium presser foot      | Sets the intermediate presser height of the current     |  |  |
| П   | height button            | sub-pattern in the current sewing sequence.             |  |  |
|     | Counter mode button      | Set the current count mode, "Sewing count/number of     |  |  |
| I   | Counter mode button      | stitches".                                              |  |  |

| No. | Function              | Content                                                      |  |
|-----|-----------------------|--------------------------------------------------------------|--|
|     | Dattorn count display | According to the setting of I, the corresponding count       |  |
| J   | Pattern count display | "number of pieces / number of stitches" is displayed.        |  |
|     |                       | Press to enter the trial sewing interface, confirm the       |  |
| К   | Trial sewing button   | stitching trend of the current sub-pattern in the current    |  |
|     |                       | sewing sequence.                                             |  |
| L   | Winding button        | Press to enter the winding interface.                        |  |
|     | willaing button       |                                                              |  |
| M   | Throading button      | When pressed, the button turns red and enters the            |  |
| IVI | Threading button      | threading state. No other operations can be performed at     |  |
|     |                       | this time.                                                   |  |
| N   | Medium pressure foot  | It can control the lifting of the intermediate presser foot. |  |
|     | lift button           | it can control the inting of the intermediate presser loot.  |  |

## **5 Pattern editing**

## 5.1 Enter the pattern editing mode

Press the normal sewing to switch the data input interface and mode selection interface (as shown on the right), in which you can perform some detailed settings and editing operations.

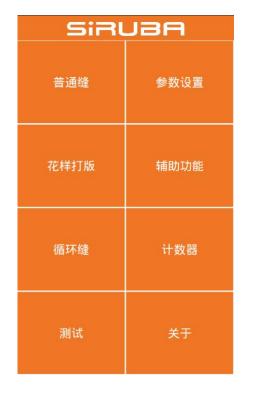

Press the pattern play button to enter the pattern editing interface.

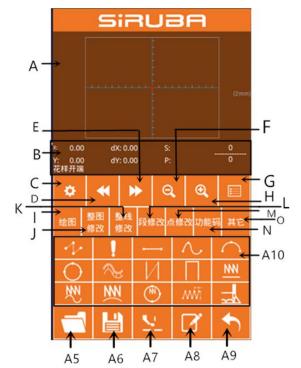

## **Function Description:**

| No. | Function                                                | Content                                                         |  |
|-----|---------------------------------------------------------|-----------------------------------------------------------------|--|
| А   | Pattern display area                                    | Display pattern                                                 |  |
| В   | Current needle position status information display area | Display the current needle position information                 |  |
| С   | Property settings                                       | Can set attributes such as back stitch                          |  |
| D   | Back feed                                               | Move the current needle position backward                       |  |
| E   | Forward feed                                            | Move the current needle position forward                        |  |
| F   | Zoom out                                                | Zoom out the pattern                                            |  |
| G   | Zoom in                                                 | Enlarge the pattern                                             |  |
| н   | function list                                           | Display the functions in the play version in the form of a list |  |
| ı   | Drawing                                                 | A10 area shows the drawing related button                       |  |
| J   | Whole picture modification                              | A10 area shows the whole map modification related button        |  |
| К   | Complete line modification                              | A10 area shows the entire line modification related button      |  |
| L   | Segment modification                                    | A10 area shows the segment modification related button          |  |
| М   | Point modification                                      | A10 area shows point modification related button                |  |
| N   | function code                                           | A10 area displays function code related buttons                 |  |
| 0   | other                                                   | A10 area shows other related buttons                            |  |
| A5  | turn on                                                 | Open the pattern file                                           |  |
| A6  | save                                                    | Save the current display pattern as a pattern file              |  |
| A7  | Intermediate presser lift                               | Lifting or lowering the intermediate presser foot               |  |
| A8  | name                                                    | Name the pattern                                                |  |
| A9  | drop out                                                | Exit the pattern                                                |  |

| No.        | Function                    | Content                                                                                                    |
|------------|-----------------------------|----------------------------------------------------------------------------------------------------|
| A10        | Dynamic button display area | According to different choices of buttons (I, G, K, L, M, N, O), the corresponding related buttons are displayed. |
| 1          | Empty delivery              | Draw empty                                                                                                    |
| !          | Point stitch                | Draw a point seam                                                                                                 |
| -          | Straight seam               | Draw a straight line                                                                                              |
| $\wedge$   | Curved seam                 | Draw a curve                                                                                                    |
|            | Circular seam               | Draw an arc                                                                                                    |
| $\bigcirc$ | Round seam                  | Draw a circle                                                                                                    |
| ~          | Multiple seam               | Draw multiple seams                                                                                               |
| И          | Co-directional double seam  | Drawing the same direction double seam                                                                            |
| П          | Reverse double seam         | Draw reverse double seam                                                                                          |
| <u>w</u>   | Straight zigzag             | Draw a straight zigzag                                                                                            |
| ₩.         | Curved zigzag               | Draw a curve zigzag                                                                                               |
| ₩.         | Circular zigzag             | Draw a circular zigzag                                                                                            |
|            | Round zigzag                | Draw a circular zigzag                                                                                            |
| W.         | Straight zigzag 2           | Draw a straight zigzag 2 (multiple points can be set for each segment)                                            |
| ₹.         | Jump seam                   | Draw a jump seam                                                                                                  |

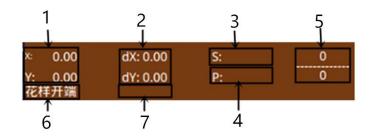

| No. | Item             | Content                                                             |  |
|-----|------------------|---------------------------------------------------------------------|--|
| 1   | Absolute         | Indicates the absolute coordinates of the origin from the current   |  |
| 1   | coordinates      | needle position.                                                    |  |
| 2   | Relative         | Indicates the relative coordinates of the current needle position.  |  |
| 2   | coordinates      |                                                                     |  |
| 3   | speed            | Indicates the sewing speed or the idle speed of the current point.  |  |
| 4   | interval         | Indicates the current factor sewing stitch length.                  |  |
| _   | Contacts         | The numerator indicates the current number of stitches, and the     |  |
| 5   |                  | denominator indicates the total number of stitches.                 |  |
|     | Needle type      | Indicates the type of needle drop position.                         |  |
|     |                  | The beginning of the pattern indicates the starting position of the |  |
|     |                  | pattern.                                                            |  |
|     |                  | The middle point of the line segment indicates the midway point     |  |
| 6   |                  | of a line (that is, it is not a vertex or a line segment terminal). |  |
|     |                  | The vertex is the vertex of the polyline.                           |  |
|     |                  | The line segment terminal indicates the end position of a line.     |  |
|     |                  | The pattern terminal indicates the final position of the pattern.   |  |
|     |                  | When sewing data, the type of the line (empty feed, broken          |  |
| 7   | Line or function | seam, curved seam, etc.) is displayed. When the function code is    |  |
|     | code type        | displayed, the type of the function code (tangent line, etc.) is    |  |
|     |                  | displayed.                                                          |  |

## 5.2 Pattern Edition

Using the pattern editing function, enter the following pattern.

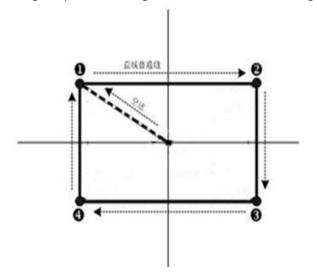

Input point:

|   | X (mm) | Y (mm) |
|---|--------|--------|
| 1 | -10.00 | 5.00   |
| 2 | 10.00  | 5.00   |
| 3 | 10.00  | -5.00  |
| 4 | -10.00 | -5.00  |

Input order: as indicated by the dashed arrow in the left figure.

## 1 Input for jumping

In the pattern editing standard interface, press jump button , it shows jump setting

interface(As shown on the right).

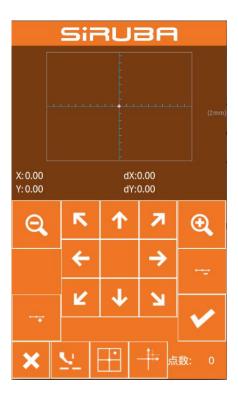

In the empty position designation interface, use the move button to move the cursor (needle

position) to (-40, 25), press the 1 button to confirm, return to the pattern editing standard interface and display the empty feed stitch (as shown on the right).

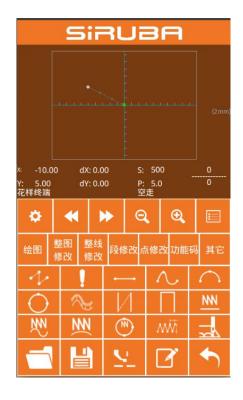

## 2 straight ordinary sewing input

After Pressing the seam key in the pattern editing

normal stitch setting interface, as shown on the right. Press the 3, 0 number keys in sequence to change the stitch length to "3.0", press the enter key to save and return.

Straight line normal seam setting interface.

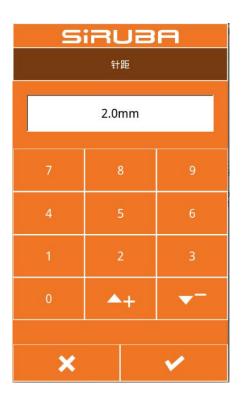

新一代智能花样机 信息功能

After confirming the needle distance

shows "3.0mm" ,press confirm button enter the straight line normal seam position setting interface.

In this interface, press the move button to move the cursor (needle position) from 1 to 2, then press the insertion point

button. Repeat the above movement operation to move the cursor in the order of  $1\rightarrow 2\rightarrow 3\rightarrow 4$ , as shown in the right figure.

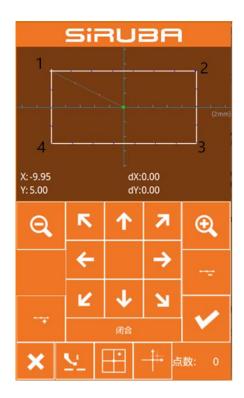

After confirming the pattern, press this button to make the pattern data and return to the pattern editing standard interface, it shows the pattern.

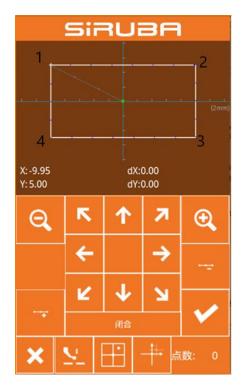

## **3** Save pattern

Press this button, enter the pattern design save interface and save the edited pattern, as shown on the right.

The system automatically sets the sample number, and the user can also enter the desired value through the numeric keypad. Press this button

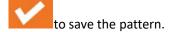

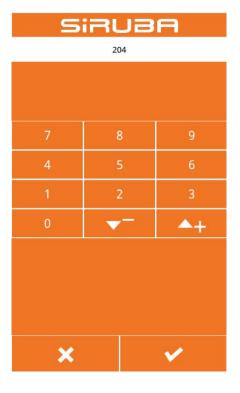

## 5.3 Pattern modification

#### 1: Draw pattern

- (A): Draw jump
- (B): Draw point sewing
- (C): Draw straight line
- (D): Draw curve line
- (E): Draw an arc
- (F): Draw circle
- (G): Draw multiple sewing
- (H): Drawing the same direction double sewing
- (I): Draw reverse double sewing
- (J): Draw a straight zigzag
- (K): Draw a curve zigzag
- (L): Draw a circular zigzag
- (M): Draw a circular zigzag
- (N): Draw a straight zigzag 2 (multiple points
- can be set for each segment)
- (O): Draw jump sewing

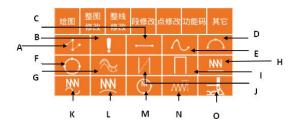

# 2: The whole picture is modified: according to the whole picture modification button, the dynamic button display area displays the following function buttons:

- (A): Move the sewing point button
- (B): Modify the entire graphics stitch length
- (C):Move the second original point

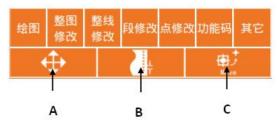

## 3: Complete line modification button: Press the entire line to modify the button. The dynamic button display area displays the following function buttons:

- (A): Modify the stitch length of the current line
- (B):Move the current line
- (C): Move the multiple lines
- (D):Copy the current line
- (E):Delete the current line
- (F): Move the current line and all the lines behind

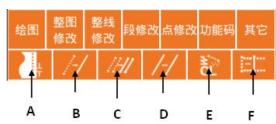

4: Segment modification button: Modify button by segment The dynamic button display area displays the following function buttons:

- (A):Section movement
- (B):Section modification
- (C):Section deletion

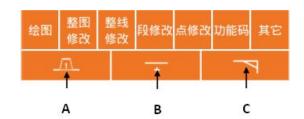

- 5: Click the Modify button: Press the Point Modify button. The Dynamic Button display area displays the following function buttons:
- (A):Moving point
- (B):Add point
- (C):Delete point

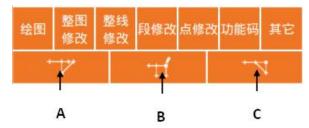

- 6: Function code button: Press the function code button. The dynamic button display area displays the following function buttons:
- (A):Cutting line
- (B):The second original point
- (C): Stop halfway
- (D):Line tension reference value
- (E):Medium presser foot height reference value
- (F): Wire tension
- (G):Middle presser foot height
- (H):Delete function code
- (I): Sewing speed
- (J): Jump speed
- (K):Machine stop
- (L): External input
- (M):External output
- (N):Edit function code
- (O): Side sliding device, flip-flop device

and other dedicated expansion

devices.

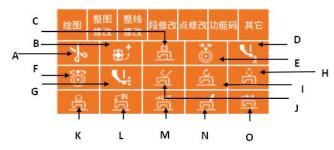

# 7: Other: Press other buttons. The dynamic button display area displays the following function buttons:

- (A):Move to the specified needle
- (B):Replace template function
- (C):Move the jump

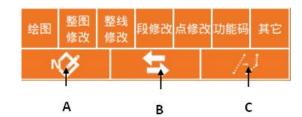

### 5.4 Exit pattern editing mode

Under the standard editing standard interface, press this button to enter the mode choosing interface, as shown on the right.

| SiRl | JBA  |
|------|------|
| 普通缝  | 参数设置 |
| 花样打版 | 辅助功能 |
| 循环缝  | 计数器  |
| 测试   | 关于   |

### **6 Information function**

#### 6.1 View version information

#### 1 Display information interface

In the data input interface, after pressing the information button (A) as shown on the right, the information interface is displayed.

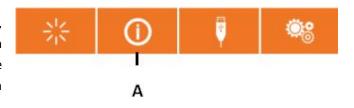

#### 2 Display the version interface.

Please press the version button of the information interface, and the version interface will be displayed. On the version interface, you can view the version information.

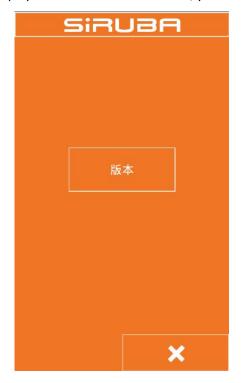

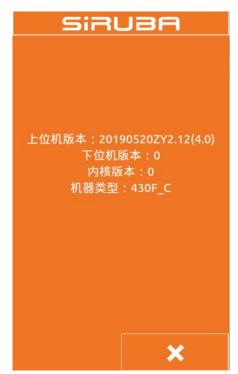

#### 7 Communication function

The communication function completes the following functions:

Copying the sewing data compiled by other sewing machine or pattern making software to the operation panel through the USB flash drive;

Copy the sewing data in the operation panel to the USB flash drive.

### 7.1 About data that can be processed

The sewing data that can be processed is as follows:

| Data Type | Standard format          |
|-----------|--------------------------|
| VDT       | VD00[0-9][0-9][1-9].VDT  |
| sew       | ISMS0[0-9][0-9][1-9].sew |

#### 7.2 Pattern transmission

1. Copy the pattern file from the USB flash drive to the operation panel

In the data input interface, after pressing the

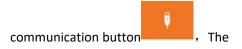

communication interface is displayed, as shown on the right.

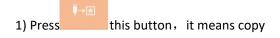

the pattern file from the USB flash drive to the operation panel;

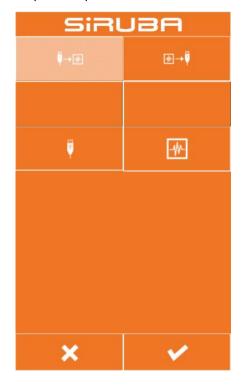

2) Press this button ,it shows choose
USB files interface, as shown on the right. Find
the file you need to copy and press confirm
button.

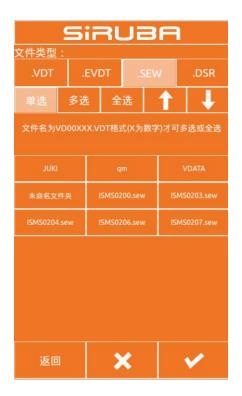

3) Press the panel button The input

file number interface is displayed, as shown on the right. This file number is the file number after the file is copied to the operation panel. Press the OK button after entering the file

number.

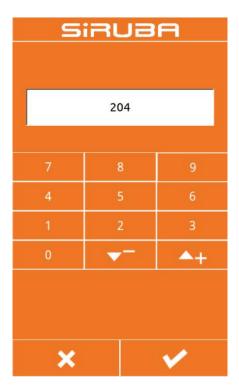

新一代智能花样机 通讯功能

4) After selecting the file from the USB flash drive and entering the operation panel file number, as shown on the right. Press the

,This will copy the files from the USB flash drive to the operation panel.

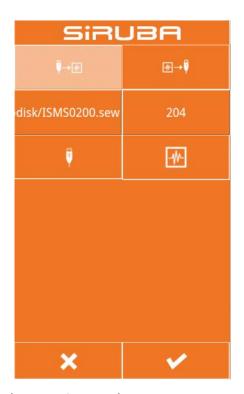

#### 2. This will copy the files from the USB flash drive to the operation panel.

In the data input interface, after pressing the communication button, the communication interface is displayed, as shown in the right

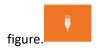

1) Select the button, this button means to copy the pattern file from the operation panel to the USB flash drive;

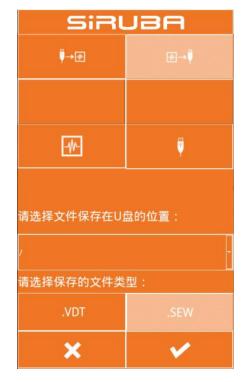

2)Press the panel button, The screen for selecting the operation panel file is displayed, as shown on the right. Find the file you want to copy and press the OK

button

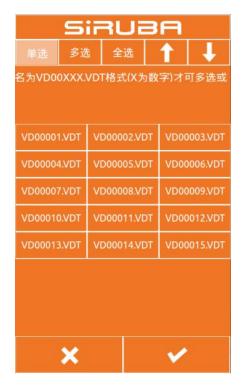

3)Press USB button ,The input file number interface is displayed, as shown on the right. This file number is the file number after the file is copied to the U disk. After inputting

the file number, press the OK button.

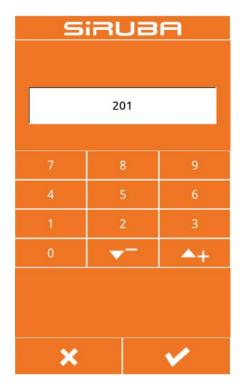

新一代智能花样机 通讯功能

4)After selecting the file from the operation panel and inputting the U disk file number, as shown on the right.Press confirm

button, This will copy the files in the operation panel to the USB flash drive.

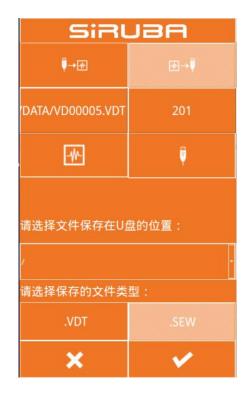

### 8 Mode and parameter settings

### 8.1 Mode switching

Press the normal sewing interface

to enter the setting interface (as shown on the right), in which mode switching and setting can be performed.

Three modes: normal seam mode, pattern pattern, and loop stitch mode.

#### **Sewing Mode**

Press the normal sewing button to enter the normal sewing interface and switch to the normal sewing mode.

#### **Design Pattern Mode**

Press the pattern play button to enter the pattern making interface, switch to the pattern-making mode, and you can draw the picture, edit the pattern, modify the pattern, etc. in the pattern-making interface.

### **Circle Sewing Mode**

Press the cycle sewing button to enter the cycle sewing interface and switch to the cycle mode.

| SiRl | JBA  |
|------|------|
| 普通缝  | 参数设置 |
| 花样打版 | 辅助功能 |
| 循环缝  | 计数器  |
| 测试   | 关于   |

#### 8.2 Test

Press the test button to enter the test interface, as shown on the right.

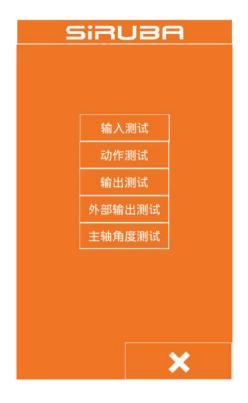

#### 8.2.1 Input test

Press the input test button to enter the input test interface. As shown in the figure on the right, you can check the X origin, Y origin, pedal switch, emergency stop switch, and disconnection detection status.

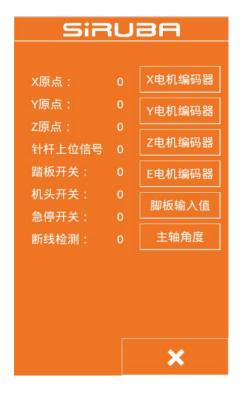

#### 8.2.2 Action test

Press the action test button to enter the action test interface, as shown on the right. It is possible to test the X-axis movement action, the Y-axis movement action, the trimming action, the intermediate presser action, and the threading action.

#

: X axis movement key

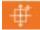

Y axis movement key

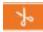

Trimming key

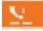

Presser foot key

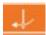

Thread wipper key

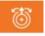

Tensioner key

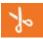

Trimming key

Select the action key to be tested, then click the plus button and minus button. If the corresponding machine component has an action, the action can be executed normally,

and press the button

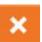

to close the test.

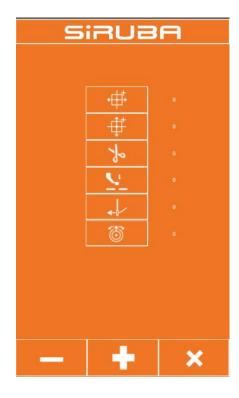

#### 8.2.3 Output test

Press the output test button to enter the output test interface. As shown in the figure, after selecting the output port, press the plus or minus button. If the valve of the corresponding output port has action, the output port can work normally. After the test is

completed, press the button to close

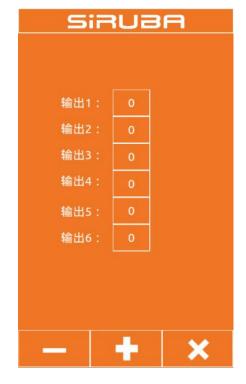

#### 8.2.4 External output test

Press the external output test button to enter the external output test interface. As shown in the figure, after selecting the external output port, press the plus and minus keys. If the corresponding external output port of the expansion board has an action, the external output port can be Normal work, press the button to close the test after the test is

completed.

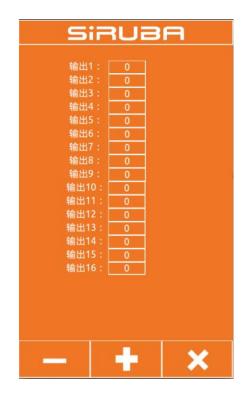

新一代智能花样机 误码表

### 8.2.5 Spindle angle test

Press the spindle angle test button to enter the spindle angle test interface. As shown in the figure below, you can view the current spindle angle and rotate the spindle of the machine. The spindle angle will change with the rotation.

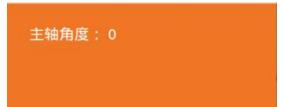

#### 8.2.6 Simulate pedal calibration

Press the input test button to enter the input test interface. As shown in the figure on the right, click button A to enter the analog pedal calibration interface.

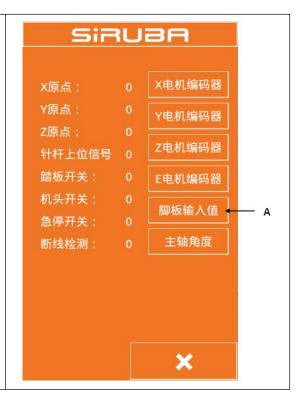

The analog pedal calibration interface is shown on the right.

- B: Current pedal pedaling amount
- C: The maximum amount of pedals to step on
- D: Release the balance position of the pedal
- E: The pedal is stepped on by the maximum amount.

Pedal calibration method:

- 1. Press button C to make it pressed, press the pedal to the maximum amount, press to save the current pedal input value;
- 2. Press button D to put the button in the pressed state, release the pedal to make the pedal in equilibrium, press again to save the current pedal input value;
- 3. Button E puts the button in the pressed state, and the pedal reverses the maximum value and presses again to save the current pedal input value.
- 4. After saving the three pedal input values, the pedal calibration completion button exits the current interface.

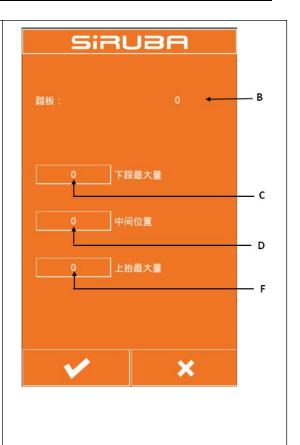

### 8.3 parameter settings

Click the parameter setting button to enter the parameter setting interface, as shown below. The main function of the parameter setting is the setting of some machine parameters and the setting of some options. Among the basic settings 1, some of the more commonly used settings are generally related to the control panel. The settings in the basic settings 2 are generally independent of the control panel. They are only related to the panel. In the advanced settings, some of the more important settings are required. Users with advanced permissions are required. You can set it by entering a password. Super settings are generally only available to factory technicians with super privileges.

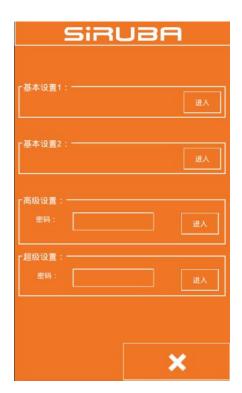

新一代智能花样机 误码表

### 8.3.1 Basic setting 1

click the enter button in the basic setting 1 to enter the common basic parameter setting interface, as shown below, through

Press the key to page forward and backward, select the parameter button that needs to be changed, and pass

Key can query the details of the selected parameter

adjust the value of the parameter, click after setting the parameter value Key to ensure that the changes take effect, click the

button to exit the common basic

parameter setting interface.

and then pass

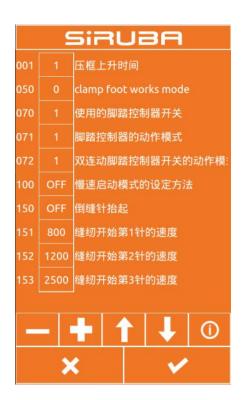

The basic settings 1 parameters are described in the following table:

The key can

| No. | Predetermined area | Initial value | Setting unit | Setting content                                                                                                    |
|-----|--------------------|---------------|--------------|----------------------------------------------------------------------------------------------------|
| 1   | OFF/1/2            | 1             | -            | Frame rise time:  After the sewing is completed, the frame rise time  OFF: Does not automatically rise  1: rise at the last needle position  2: Move to the beginning of sewing and rise                                                                           |
| 54  | 0~2                | 0             | 1            | Dropping time of intermittent presser foot:  0: Linked down by the presser foot switch, but does not drop in the feed retraction position  1: Linked down by the presser foot switch  2: The presser foot switch is not linked, and the sewing starts to decrease. |

|     |           |      |     | Foot controller switch used             |
|-----|-----------|------|-----|-----------------------------------------|
| 70  | 1~2       | 1    | 1   | 1: foot controller switch (single step) |
|     |           |      |     | 2: Double linkage foot controller       |
|     |           |      |     | switch (optional)                       |
|     |           |      |     | 1: secondary presser foot is invalid    |
| 71  | 1~2       | 2    | 1   | 2: The secondary presser foot is        |
|     |           |      |     | valid                                   |
|     |           |      |     | Reverse needle lift                     |
|     |           |      |     | ON: The motor reverses when the         |
|     |           |      |     | upper shaft stops, and the needle       |
|     |           |      |     | bar returns to the uppermost            |
|     |           |      |     | position.                               |
|     |           |      |     | [note]                                  |
|     |           |      |     | When the reverse needle is lifted,      |
| 150 | ON / OFF  | OFF  | -   | the thread take-up lever will rise      |
|     |           |      |     | when the thread take-up will stop at    |
|     |           |      |     | a lower position than usual.            |
|     |           |      |     | Therefore, there is a case where the    |
|     |           |      |     | needle is removed under each            |
|     |           |      |     |                                         |
|     |           |      |     | sewing condition.                       |
|     |           |      |     | OFF: Invalid                            |
| 151 | 200~2800  | 400  | 100 | The speed at which the sewing           |
|     | (sti/min) |      |     | starts the first stitch                 |
| 152 | 200~2800  | 800  | 100 | The speed at which the sewing           |
|     | (sti/min) |      |     | starts the second stitch                |
| 153 | 200~2800  | 1200 | 100 | The speed at which the sewing           |
|     | (sti/min) | 1200 | 100 | starts the third stitch                 |
| 154 | 200~2800  | 1500 | 100 | The speed at which the sewing           |
| 154 | (sti/min) | 1500 |     | starts the fourth stitch                |
| 455 | 200~2800  | 2000 | 100 | The speed at which the sewing           |
| 155 | (sti/min) |      |     | starts the fifth stitch                 |
|     | 400~2800  | 2800 | 100 | The speed at which the sewing           |
| 156 | (sti/min) |      |     | starts the fifth stitch                 |
|     | 400~2800  |      |     | The speed at which the sewing           |
| 157 | (sti/min) | 2800 | 100 | starts the fifth stitch                 |
|     | 400~2800  |      |     | The speed at which the sewing           |
| 158 | (sti/min) | 2800 | 100 | starts the third stitch                 |
|     | 400~2800  |      |     | The speed at which the sewing           |
| 159 |           | 2400 | 100 | starts the second stitch                |
|     | (sti/min) |      |     | אנמונג נווכ אפנטווע אנוננוו             |
| 163 | 1200~3200 | 2700 | 100 | Sewing speed limit                      |
|     | (sti/min) |      |     |                                         |
| 164 |           |      |     | Prohibit trimming action                |
|     | ON / OFF  | OFF  | ļ , | ON: All trimming actions are invalid    |
|     |           |      |     | OFF: Match the sewing data and          |

|     |         |     |   | trim the thread                                                                                                    |
|-----|---------|-----|---|----------------------------------------------------------------------------------------------------|
| 462 | 0~2     | 0   | 1 | Expand the narrowed reference point  0: Center of the sewing frame (origin)  1: sewing start point  2: pattern center point                                                                                                    |
| 471 | 1~17    | 14  | 1 | Height of presser foot/button clamp (Electric presser foot only)                                                                                                    |
| 472 | 1~17    | 6   | 1 | Two-stage presser setting:  Set the height of the secondary presser foot in mm.                                                                                                    |
| 500 | ON/OFF  | 1   | - | Bottom line clamping function setting ON: valid OFF: Invalid                                                                                                    |
| 551 | OFF/1~3 | OFF | - | Sewing start line tension opening  OFF: off  1~3: Open within the specified number of stitches                                                                                                    |
| 566 | ON/OFF  | OFF | - | Whether the bottom thread clamping device is installed ON: The bottom thread clamping device is installed OFF: The bottom thread clamping device is not installed. [note] Do not select OFF when installing the bobbin thread clamp. It is easy to cause damage to the device. |
| 962 | ON/OFF  | OFF | - | Wire break detection ON: effective OFF: Invalid                                                                                                    |
| 963 | 0~1     | 0   | 1 | 0: manual tensioner 1: electronic tensioner                                                                                                    |
| 964 | ON/OFF  | OFF | - | Automatic running ON: valid OFF: Invalid                                                                                                    |
| 965 | ON/OFF  | OFF | - | Manual gripper opens ON: valid OFF: Invalid                                                                                                    |
| 966 | 0~2     | 2   | 1 | Dialing method:  0: invalid                                                                                                    |

|      |        |     |   | 1: electronic<br>2: Pneumatic.     |
|------|--------|-----|---|------------------------------------|
|      |        |     |   | Frame shifting                     |
|      |        |     |   | 0: Move to the seam point after    |
| 992  | 0~1    | 0   | 1 | sewing is completed                |
|      |        |     |   | 1: Move to the specified point     |
|      |        |     |   | after sewing is completed          |
| 996  | OFF/ON | OFF | _ | OFF: Electric presser foot         |
| 330  | OTTYON | 011 |   | ON: pneumatic presser foot         |
|      | 0~2    | 0   | 1 | 0: The left and right presser feet |
|      |        |     |   | are simultaneously dropped         |
|      |        |     |   | 1: first left and right drop foot  |
| 997  |        |     |   | 2: first right rear left drop foot |
|      |        |     |   | (The valve foot is the left and    |
|      |        |     |   | right pressure foot and is         |
|      |        |     |   | operated by double pedal)          |
|      |        | 0   | 1 | Professional setting               |
| 1000 | 0~1    |     |   | 0: invalid                         |
| 1000 |        |     |   | 5: ready signal                    |
|      |        |     |   | 6: Automatic ready signal          |

#### 8.3.2 Basic setting 2

1. Basic settings 2 interface Click the Enter button in Basic Settings 2 to enter the Basic Settings 2 screen as shown.

- 2. Basic settings 2 function description
- 1) Restore the super password If you have forgotten your super password, you can use the recovery super password as the default password. Using this feature requires a password from us to get recovery privileges.
- 2) Time and date settings Set the current date and time.
- 3) Host computer parameter setting Press the host computer parameter setting button to enter the host computer parameter setting interface, as shown in the figure below.

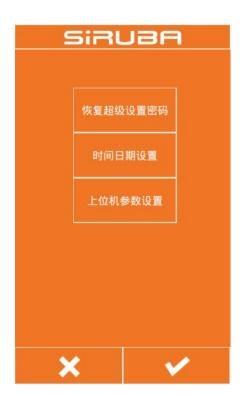

- (1) Beep: ON: Use the beep, OFF: Turn off the beep.
- (2) The prompt tone uses the default tone: ON: the prompt tone uses the unified default tone, and the OFF: prompt tone does not use the unified default tone.
- (3) Prompt tone type: Select the type of default beep.
- (4) Stitch display: ON: The stitch point is displayed in all states in the pattern; OFF: The stitch point is displayed when the stitch point is operated in the pattern.
- (5) Power type: Select pneumatic or electric depending on the type of machine power.

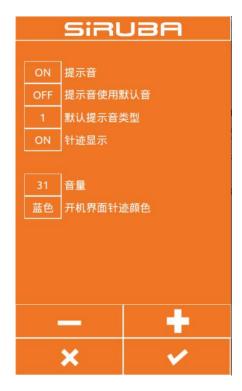

#### 8.3.3 Advanced Settings

#### 8.3.3.1Advanced settings interface

Click the blank space after the password to enter the password. After entering the password, click the Enter button to enter the advanced settings interface, as shown in the figure below. The password setting button can change the password for entering the advanced settings. The parameter setting button can set some advanced parameters. The upper computer upgrade button can upgrade the panel program. The lower computer upgrade button can upgrade the control board program. The factory reset button can restore some parameters of the program to the factory settings. The origin adjustment button can adjust the origin position.

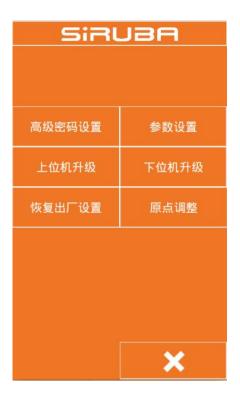

#### 8.3.3.2 Advanced setting parameters

Click the parameter setting button to enter the advanced parameter setting interface as shown.

- (1) Language selection: set Chinese and English.
- (2) Template machine status: OFF: The template auto-sensing function is not used; ON: The template auto-sensing function is used.
- (3) Template detection: The default is set to OFF. If it is set to ON, the template will leave an error when the template leaves the template sensor.
- (4) Template position sensor: The default setting is OFF. If it is set to ON, the template leaves the template sensor and the machine does not work.
- (5) Head memory: The organic head memory needs to be set to ON.
- (6) Trimming angle adjustment: Negative value

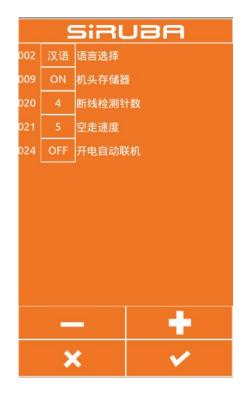

is advanced, positive value is delay (-60 to 30).

- (7) Feeding time adjustment: Negative value is advanced, positive value is delay (-60 to 30).
- (8) Number of needle detection needles: Set the sensitivity of the thread detection needle count.
- (9) Empty feed speed: Set the air feed speed grade (1-10), the larger the value, the faster.
- (10) Needle angle adjustment: Set the spindle stop angle.

#### 8.3.3.3 Host computer upgrade

This program can upgrade the host computer (panel) through the U disk. Before upgrading, you need to copy the new version of the program panel file and the qm folder to the U disk main directory, then insert the U disk into the panel, and then set the parameters --- >Advanced Settings--->Upper computer upgrades to upgrade the panel program. After the upgrade is successful, the message "Success, please restart" will appear, restart.

#### 8.3.3.4 Lower machine upgrade

This program can upgrade the lower computer (control board) through U disk. Before upgrading, you need to copy the new version program (0806 model nc.bin file) (430F/438F model STNC430.BIN file) to the U disk main directory. Then insert the U disk into the panel, and then upgrade the control board program through parameter setting ---> advanced settings ---> lower computer upgrade. After the upgrade is successful, the message "Success, please restart" will appear, restart.

#### 8.3.3.5 Resetting

This program restores the parameters in Basic Setting 1 to the default values by restoring the factory settings.

## 8.3.3.6 Origin adjustment

Click the origin adjustment button to enter the origin adjustment interface as shown.

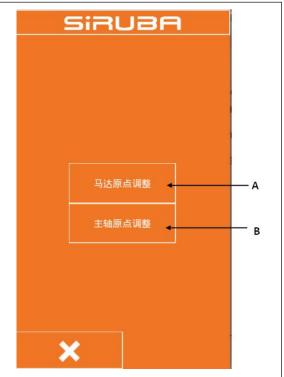

#### 1. Motor origin adjustment

Press the A button to enter the motor home position adjustment interface, as shown in the figure, press the 1/2/3 button (to make the

button pressed), press

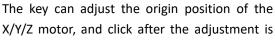

completed. (The button is pressed to be lifted), save the current adjustment value,

click Press to exit.

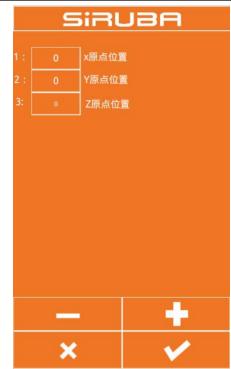

#### 2.Press to exit

Press the B button to enter the spindle origin adjustment interface as shown.

C: current spindle angle display value

(If the displayed value is 65535 or -1, turn the spindle in the direction of the handwheel arrow until the value between 0 and 360 is displayed)

D: parking angle value stored in the head memory

Spindle origin adjustment method: When the spindle display value is between 0 and 360 in the direction of the arrow of the handwheel, stop the needle bar at the stop position and press the D button (to make the button

pressed).Press

Press the button to save the value displayed in the current C position, that is, the spindle parking position,

press The key exits.

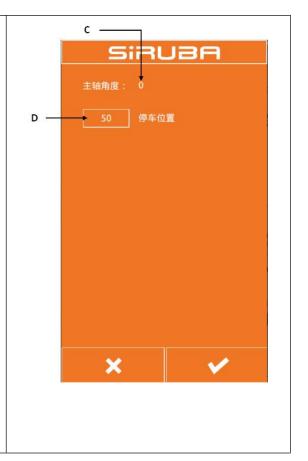

### 8.3.4 Super setting

#### 8.3.4.1Super settings interface

The super setting interface is shown in the figure and set by the manufacturer. Users cannot change it at will. Generally, the parameters in the super setting need to be set before leaving the factory.

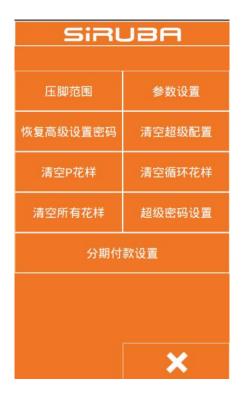

#### 8.3.4.2 Super setting parameter

Click the parameter setting button to enter the parameter setting interface of the super parameter, as shown in the figure.

- (1) Machine type: Select the appropriate model according to the machine type.
- (2) Display style: Generally choose the default style.
- (3) Sewing speed limit value: Set the sewing speed maximum value, and the sewing speed will not exceed this value after setting.

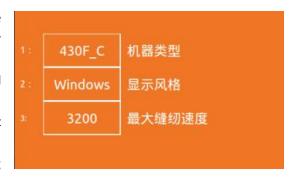

#### 8.3.4.3 Installment setting

Press the installment payment button to enter the installment payment interface. Enter the installment payment interface and enter the password to proceed to the next step. For the password, please contact the manufacturer. After entering the password, you can set the panel ID number. After setting the ID number, the machine cannot be sewn. You need to enter the installment password in the advanced settings to sew. Please contact the factory for the installment payment password.

## 8.4 Accessibility

Press the auxiliary function key to enter the auxiliary function interface as shown.

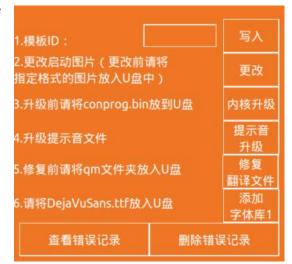

#### 8.4.1. Template ID

This function is used to define the template. The template has a wireless identification card. Each card has an ID number, which corresponds to the P pattern number in the panel. When a new wireless identification card template is created or the template ID is changed, the wireless identification card is placed on the template sensor, and then the template ID number is entered in the template ID edit box of the auxiliary function interface, and the "write" is clicked after the input is completed. The button can be used to write the template ID number to the wireless identification card, and the completion of the write will be successful.

#### 8.4.2. Change startup image

If you want to change the image displayed when the panel is started, you can send the image you want to display to us, then we will change the image to a file of the specified format and send it to you. You will put the modified image file on the USB flash drive. Insert the USB flash drive into the panel, you can click the "Change" button to change the startup image, and the change will complete the prompt.

#### 8.4.3. Kernel upgrade

When you need to upgrade the kernel, we will provide you with the conprog.bin file. You can put this file into the USB flash drive and insert the USB flash drive into the panel. After the panel recognizes the USB flash drive, you can click on the kernel upgrade. The button is upgraded. After the upgrade is completed, the upgrade will be prompted.

#### 8.4.4. Tone tone upgrade

When you need to upgrade the button prompt tone, we will provide the wxaudio folder for you. You put this folder into the USB flash drive and insert the USB flash drive into the panel. After the panel recognizes the USB flash drive, you can click " The prompt tone upgrade button will be upgraded. After the upgrade is completed, the upgrade will be prompted.

### 8.5 counter

Press the counter button to enter the counter interface, as shown on the right. The sewing counter and the stitch counter mode can be set to set the counter current value and maximum value.

| 加计数器    | 0     | 1000  |
|---------|-------|-------|
| 缝制计数器模式 | 当前值   | 最大值   |
| 减计数器    | 10000 | 10000 |
| 针数计数器模式 | 当前值   | 最大值   |

## 8.6 Regarding

Press the About button to enter the copyright information inquiry interface, enter the password to view the copyright information.

# 9. Appendix 1 Error Table

In the event of a machine failure, the operator panel will display an error code. Please follow the trouble shooting methods in the table below to troubleshoot.

| error code | description                                                                                                    |
|------------|----------------------------------------------------------------------------------------------------|
| 10         | The emergency stop switch was smashed.press RESET button to eliminate errors.                                                                                               |
| 11         | Press Pause the switch.press RESET button to eliminate errors.press Move the presser                                                                                        |
|            | foot after this key to continue sewing.                                                                                                    |
| 12         | Press Pause the switch.press After the RESET button is used to cancel the error, step the                                                                                   |
|            | pedal to the 2nd step and check the origin.                                                                                                    |
| 15         | When the power is turned on, the emergency stop switch is turned off, but the                                                                                               |
|            | emergency stop switch is in poor contact. Turn off the power and check the plug of the                                                                                      |
|            | motherboard socket P9.                                                                                                    |
| 16         | Poor contact in the emergency stop switch when the power is turned on. Turn off the                                                                                         |
|            | power and check the plug of the motherboard socket P9.                                                                                                    |
| 25         | When the power is turned on, the foot pedal switch is stepped on the second gear                                                                                            |
|            | position. (When the 2-foot pedal switch is the start switch) Turn off the power and check                                                                                   |
|            | the foot pedal switch.                                                                                                    |
| 35         | The foot pedal switch is stepped to the first gear position when the power is turned on.                                                                                    |
|            | (When the 2-foot pedal switch is pressed, the power is turned off) and the foot pedal                                                                                       |
|            | switch is confirmed.                                                                                                    |
| 50         | After the power was turned on, the sewing machine head was found to be dumped. Turn                                                                                         |
|            | off the power and lift the sewing machine head. Confirm the plug of the motherboard                                                                                         |
| F4         | socket P14.                                                                                                    |
| 51         | The sewing machine head was found to be dumped during the sewing machine start-up                                                                                           |
|            | process. Turn off the power and check the plug of the motherboard socket P14.                                                                                               |
| 55         | When the power was turned on, the sewing machine head was found to be dumped. Turn off the power and lift the sewing machine head. Turn off the power and check the plug of |
|            | the motherboard socket P14.                                                                                                    |
| 65         | When the power is turned on, the keys on the operation panel are in the state of being                                                                                      |
| 03         | squatted, or the keys are not in good contact. Turn off the power and check the operation                                                                                   |
|            | panel keys.                                                                                                    |
| 100        | After the "GREASEUP" notification appears, if no grease is added (do not perform the                                                                                        |
|            | cleaning operation). Add a run, and then perform the action of clearing the work.                                                                                           |
| 111        | Incorrect parking positionTurn off the power and check if the thread trimming device                                                                                        |
|            | or the sewing machine motor is abnormal.                                                                                                    |
| 121        | Trimming cannot be completed. Turn off the power and check if the blade of the fixed                                                                                        |
|            | knife or moving knife is scratched or damaged.                                                                                                    |
| 130        | Main motor failure spindle motor failure, or spindle motor controller failure.                                                                                              |
| 131        | Poor contact in the sync display. Turn off the power and check that the plug of the motor                                                                                   |
|            | board's main board P11 is in good condition.                                                                                                    |
| 132        | It is found that the main motor of the sewing machine is abnormally rotated to cut off the                                                                                  |
|            | power supply, and it is confirmed that the plug of the motor board main board P11 is in                                                                                     |

|     | good condition.                                                                               |  |  |
|-----|-----------------------------------------------------------------------------------------------|--|--|
| 133 | The sewing main motor stops at a bad position. Turn off the power and check that the          |  |  |
|     | plug of the motor board's main board P11 is in good condition.                                |  |  |
| 150 | The main motor of the sewing machine is abnormally warmed up or the temperature               |  |  |
|     | sensor is not working properly. Turn off the power and check the condition of the sewing      |  |  |
|     | machine motor. (If the sewing data is stitched (short cycle) with the number of short         |  |  |
|     | stitches (15 stitches) repeatedly, if the upper shaft motor overheats, [E150] may occur.)     |  |  |
| 200 | The origin cannot be found in the X direction X motor failure, or Y origin sensor failure     |  |  |
| 201 | The X pulse motor stops abnormally. Turn off the power and check if there is any              |  |  |
|     | abnormality in the X feed direction.                                                          |  |  |
| 203 | X motor over current X motor failure, or X motor control board failure                        |  |  |
| 204 | During the sewing process, the X pulse motor stops abnormally. Turn off the power and         |  |  |
|     | check if there is any abnormality in the X feed direction.                                    |  |  |
| 205 | The X pulse motor stops abnormally during the movement to the sewing start position.          |  |  |
|     | Turn off the power and check if there is any abnormality in the X feed direction.             |  |  |
| 206 | During the test transfer, the X pulse motor stops abnormally. Turn off the power and          |  |  |
|     | check if there is any abnormality in the X feed direction.                                    |  |  |
| 207 | Unable to detect X motor motionY motor failure, or X motor encoder failure, or X motor        |  |  |
|     | control board failure                                                                         |  |  |
| 208 | X motor out of control X motor encoder failure, or X motor control board failure              |  |  |
| 210 | Y direction can not find the origin - Y motor failure, or Y origin sensor failure             |  |  |
| 211 | The Y pulse motor stops abnormally. Turn off the power and check if there is any              |  |  |
|     | abnormality in the Y feed direction.                                                          |  |  |
| 213 | Y motor over current Y motor failure, or Y motor control board failure                        |  |  |
| 214 | During the sewing process, the Y pulse motor stops abnormally. Turn off the power and         |  |  |
|     | check if there is any abnormality in the Y feed direction.                                    |  |  |
| 215 | The Y pulse motor stops abnormally during the movement to the sewing start position. Turn     |  |  |
|     | off the power and check if there is any abnormality in the Y feed direction.                  |  |  |
| 216 | During the test transfer, the Y pulse motor stops abnormally. Turn off the power and check if |  |  |
|     | there is any abnormality in the Y feed direction.                                             |  |  |
| 217 | Unable to detect Y motor motionY motor fault, or Y motor encoder fault, or Y motor            |  |  |
|     | control board fault                                                                           |  |  |
| 218 | Y motor out of controlY motor encoder failure, or Y motor control board failure               |  |  |
| 300 | The trimming motor can't find the origintrimming motor fault, or the trimming motor           |  |  |
|     | encoder is faulty.                                                                            |  |  |
| 301 | It is not possible to detect the rise and fall of the presser foot/button clamp. Turn off the |  |  |
|     | power and check if there is any abnormality in the up and down direction of the presser       |  |  |
|     | foot/button clamp.                                                                            |  |  |
| 303 | Trimming motor overcurrenttrimming motor failure, or trimming motor control board             |  |  |
|     | failure                                                                                       |  |  |
| 307 | Unable to detect electric motion of trimming motortrimming motor fault, or trimming           |  |  |
|     | motor encoder fault, or trimming motor control board fault                                    |  |  |
| 308 | The trimming motor is out of controlthe trimming motor encoder is faulty, or the              |  |  |

|     | trimming motor control board is faulty.                                                       |
|-----|-----------------------------------------------------------------------------------------------|
| 320 | The wire grabbing motor can't find the origin - catch the wire motor fault, or catch the wire |
|     | motor encoder fault                                                                           |
| 321 | Catch the line motor over current catch the line motor failure, or catch the line motor       |
|     | control board failure                                                                         |
| 323 | Unable to detect the electric movement of the wire grab motorcatch the motor fault, or        |
|     | catch the line motor encoder fault, or catch the line motor control board fault               |
| 324 | The line grab motor is out of controlcatch the line motor encoder failure, or the line grab   |
|     | motor control board is faulty.                                                                |
| 400 | When the power is connected, the connection communication error between the main              |
|     | board and the main board of the control board is detected. Turn off the power and check       |
|     | that the socket P1 of the control board main board and the socket P3 of the motor main        |
|     | board are in good condition.                                                                  |
| 401 | When the power is connected, the link communication error between the main board and          |
|     | the motor main board is detected. Turn off the power and check that the plug P5 of the        |
|     | main board and the plug P2 of the motor main board are in good condition.                     |
| 410 | A communication error between the main board and the main board of the control board          |
|     | was detected. Turn off the power and plug it in again.                                        |
| 411 | A communication error has been detected between the motherboard and the motor board.          |
|     | Turn off the power and plug it in again.                                                      |
| 420 | The storage tool is not inserted. Press RESET button to eliminate errors.                     |
| 421 | The data content is incorrect and cannot be used, or there is no data. press RESET button to  |
|     | eliminate errors. Confirm whether the data of the model serial number is stored in the        |
|     | storage tool.                                                                                 |
| 422 | An error occurred while reading the storage tool information. Press RESET button to           |
|     | eliminate errors. Confirm the data in the storage tool.                                       |
| 424 | There is not enough space in the storage tool. press RESET button to eliminate errors. Use    |
|     | other storage tools.                                                                          |
| 425 | An error occurred while writing to the storage tool. Press RESET button to eliminate errors.  |
|     | Please use the specified storage tool. Check if writing is prohibited or if there is room.    |
| 427 | The style registered in the loop program is deleted. press RESET button to eliminate errors.  |
|     | Re-register the loop program and add the style.                                               |
| 428 | The style set in the program is deleted. press RESET button to eliminate errors.              |
|     | Reset the program and add a pattern.                                                          |
| 430 | Data cannot be backed up to the motherboard.                                                  |
|     | Turn off the power and reconnect the power.                                                   |
| 440 | The CPU PCB data storage is abnormal. Turn off the power and reconnect the power.             |
| 450 | The model selection information cannot be read from the head storage device. Turn off the     |
|     | power and check that the plug of the power supply main board P16 is in good condition.        |
| 451 | Data cannot be stored in the head memory. Turn off the power and reconnect the power.         |
| 452 | Unable to connect to the head storage device. Turn off the power and check if the plug of     |
|     | the main board's P16 is in good condition.                                                    |
| 480 | Template position sensor exception                                                            |
|     |                                                                                               |

| 500 | After making the enlarged setting, the sewing data exceeds the area where sewing is           |
|-----|-----------------------------------------------------------------------------------------------|
|     | possible. press RESET button to eliminate errors. Set the magnification or sewing area again. |
| 502 | After making the enlarged setting, the data pitch exceeds the maximum pitch of 12.7           |
|     | mm.press RESET button to eliminate errors. Set the magnification again.                       |
| 510 | The program data is abnormal.press RESET button to eliminate errors. Re-read program data     |
|     | from the storage tool or re-program the data.                                                 |
| 511 | The completion code cannot be entered into the program data. Press RESET button to            |
|     | eliminate errors. Redo the program data of the input completion code, or change the serial    |
|     | number of the read program.                                                                   |
| 512 | More than the number of stitches that can be used.press RESET button to eliminate errors.     |
|     | Change the serial number of the reader.                                                       |
| 581 | The storage switch folder could not be read correctly. The model before copying and the       |
|     | model after copying are incorrect. (The data of 438F has the possibility of reading to 430F)  |
|     | press RESET button to eliminate the error. Please read the data of the same model.            |
| 582 | The versions of the memory switches are inconsistent. Press RESET button to eliminate         |
|     | errors. Please read the same version of the data.                                             |
| 583 | The version of the parameter does not match. Press RESET button to eliminate errors.          |
|     | Please read the same version of the data.                                                     |
| 600 | A facial line break occurred. press RESET button to eliminate errors.                         |
|     | Move the KEY_STEP_BACK button moves the presser foot to continue sewing.                      |
| 690 | The medium-pressure foot motor cannot find the originthe medium-pressure foot motor           |
|     | is faulty, or the medium-pressure foot motor encoder is faulty.                               |
| 691 | The bottom thread clamping motor stops abnormally. Check if the excess line is too long.      |
|     | Turn off the power and remove the flying velvet at the bottom of the needle plate. Check if   |
|     | the plugs of the sockets P20 and P4 of the main board are in good condition.                  |
| 693 | Intermediate presser motor overcurrentMedium presser foot motor failure, or medium            |
|     | presser foot motor control board failure                                                      |
| 697 | Cannot detect the electric motion of the medium-pressure foot motorthe                        |
|     | medium-pressure foot motor is faulty, or the medium-pressure foot motor encoder is faulty,    |
|     | or the medium-pressure foot motor control board is faulty.                                    |
| 698 | The medium-pressure foot motor is out of controlthe medium-pressure foot motor                |
|     | encoder is faulty, or the medium-pressure foot motor control board is faulty.                 |
| 700 | The power supply voltage has risen abnormally. Turn off the power and check the input         |
|     | voltage.                                                                                      |
| 701 | The main motor drive voltage of the sewing machine has risen abnormally. Turn off the         |
|     | power and confirm the voltage                                                                 |
| 705 | The power supply voltage drops abnormally. Turn off the power and check the input voltage.    |
| 710 | The sewing main motor detects an abnormal current. Turn off the power and check if the        |
|     | sewing machine is abnormal.                                                                   |
| 711 | The pulse motor detects an abnormal current. Turn off the power and check if the              |
|     | presser/button clamp is operating abnormally.                                                 |
| 720 | The head cannot be down                                                                       |
| 721 | The head cannot be raised                                                                     |
| 820 | Pattern queue empty                                                                           |
|     |                                                                                               |

| 821 | Pattern no end code                               |
|-----|---------------------------------------------------|
| 822 | No stop code                                      |
| 830 | Pattern data overflow                             |
| 850 | CAN bus response error                            |
| 901 | X motor pulse error (internal error)              |
| 902 | Y motor pulse error (internal error)              |
| 903 | Trimming motor pulse error (internal error)       |
| 904 | Middle presser motor pulse error (internal error) |
| 905 | Traction motor pulse error (internal error)       |
| 906 | internal error                                    |
| 911 | internal error                                    |
| 912 | internal error                                    |
| 913 | internal error                                    |
| 914 | internal error                                    |

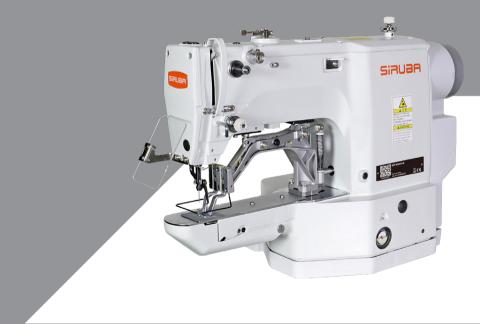

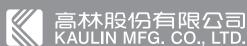

高林段份有限公司 KAULIN MFG. CO., LTD.
由於對產品的改良及更新,本產品零件圖及外觀的修改恕不事先通知!
The specification and/or appearances of the equipment described in this parts list are subject to change because of modification which will without previous notice.
BT430A/438A/530A/630A.MAY.2021